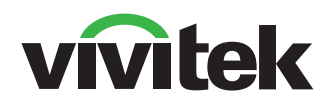

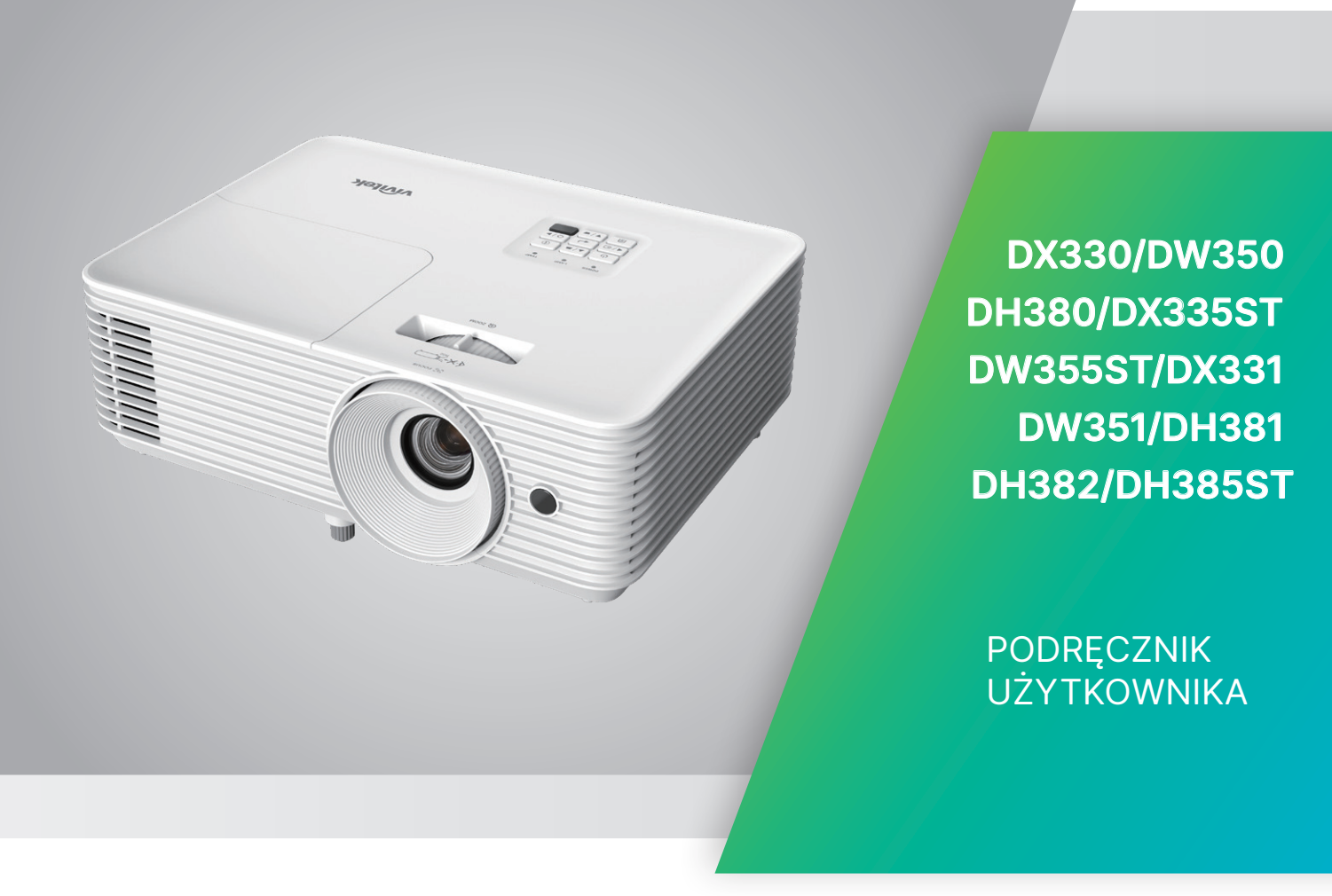

# Spis treści

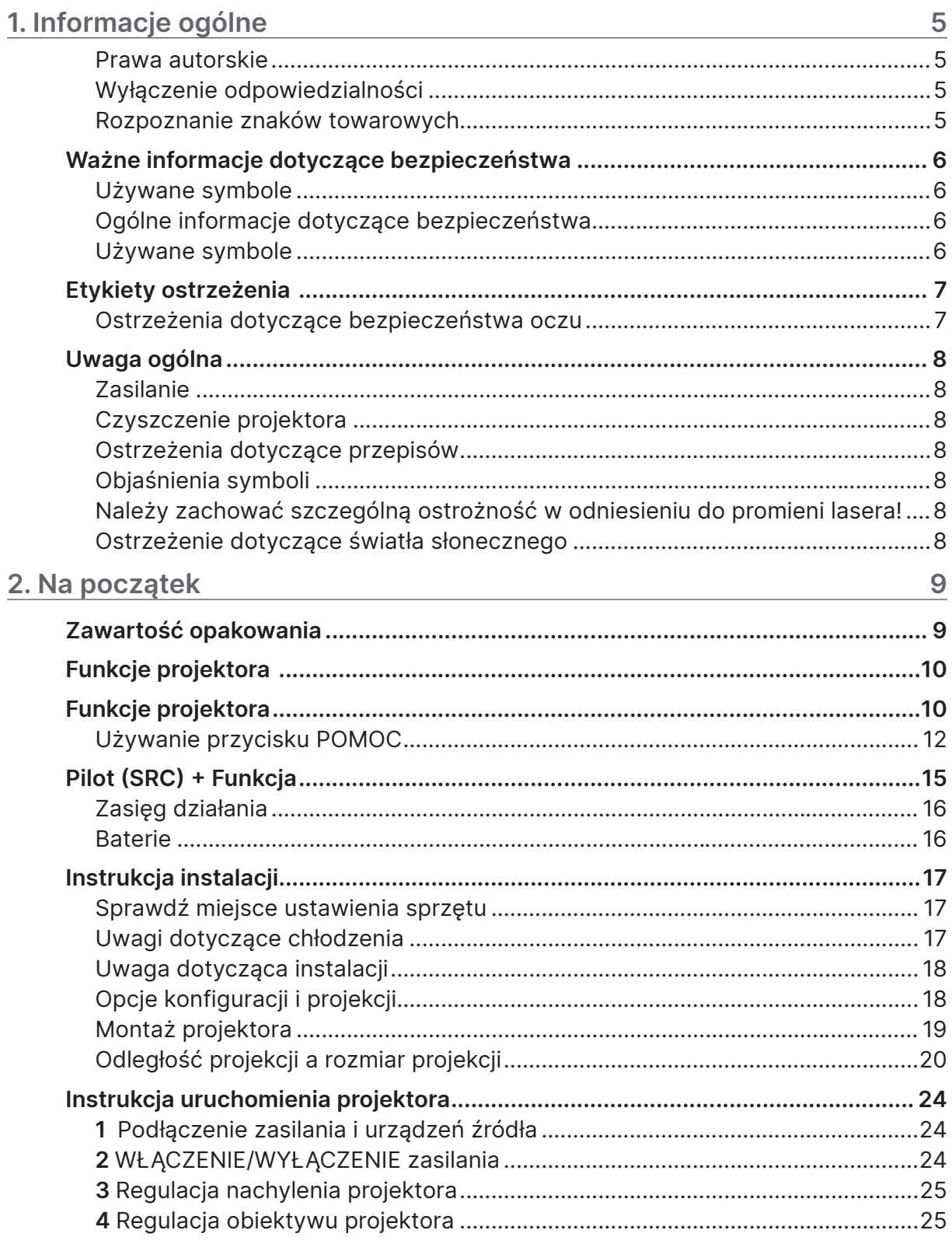

# Spis treści

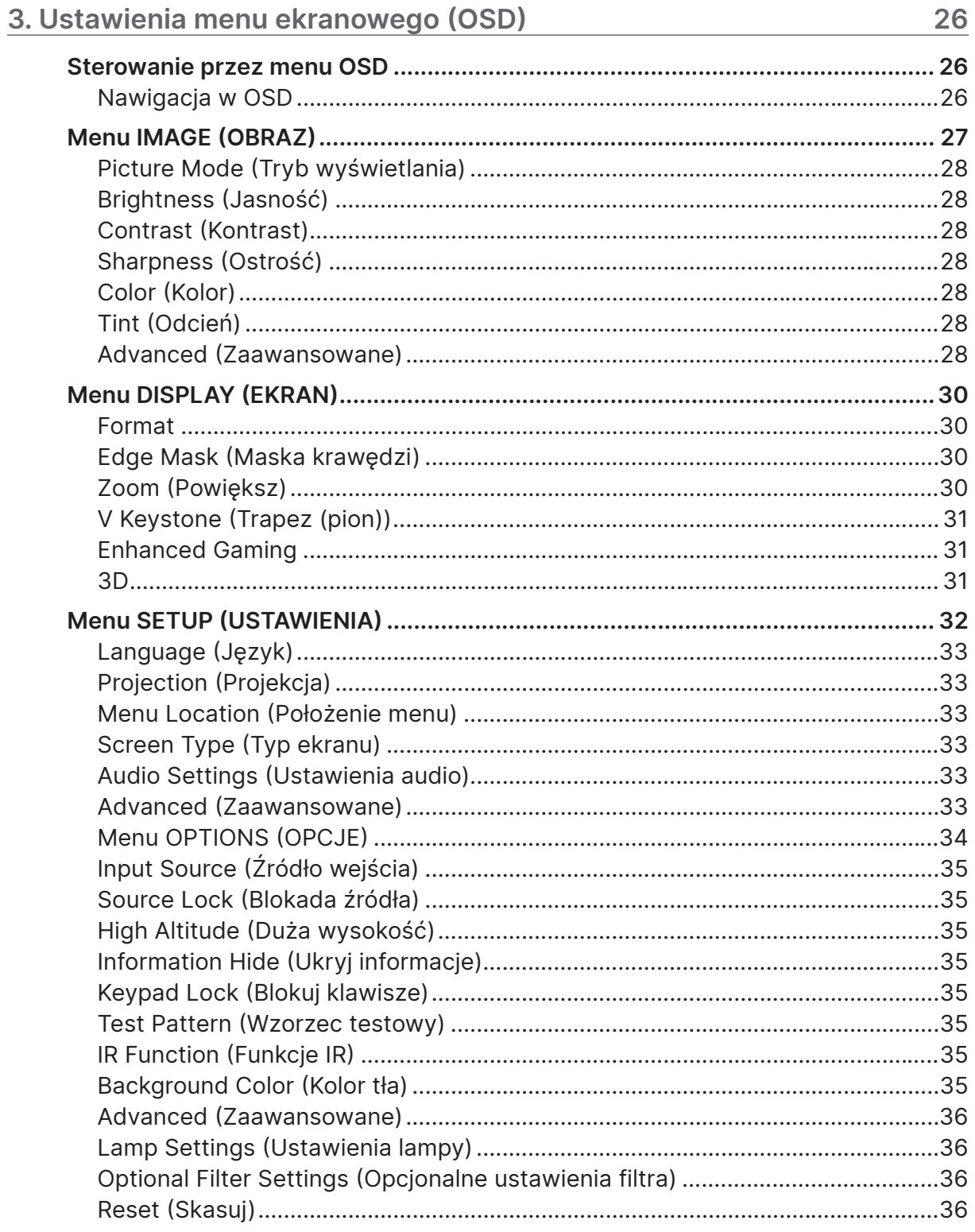

# Spis treści

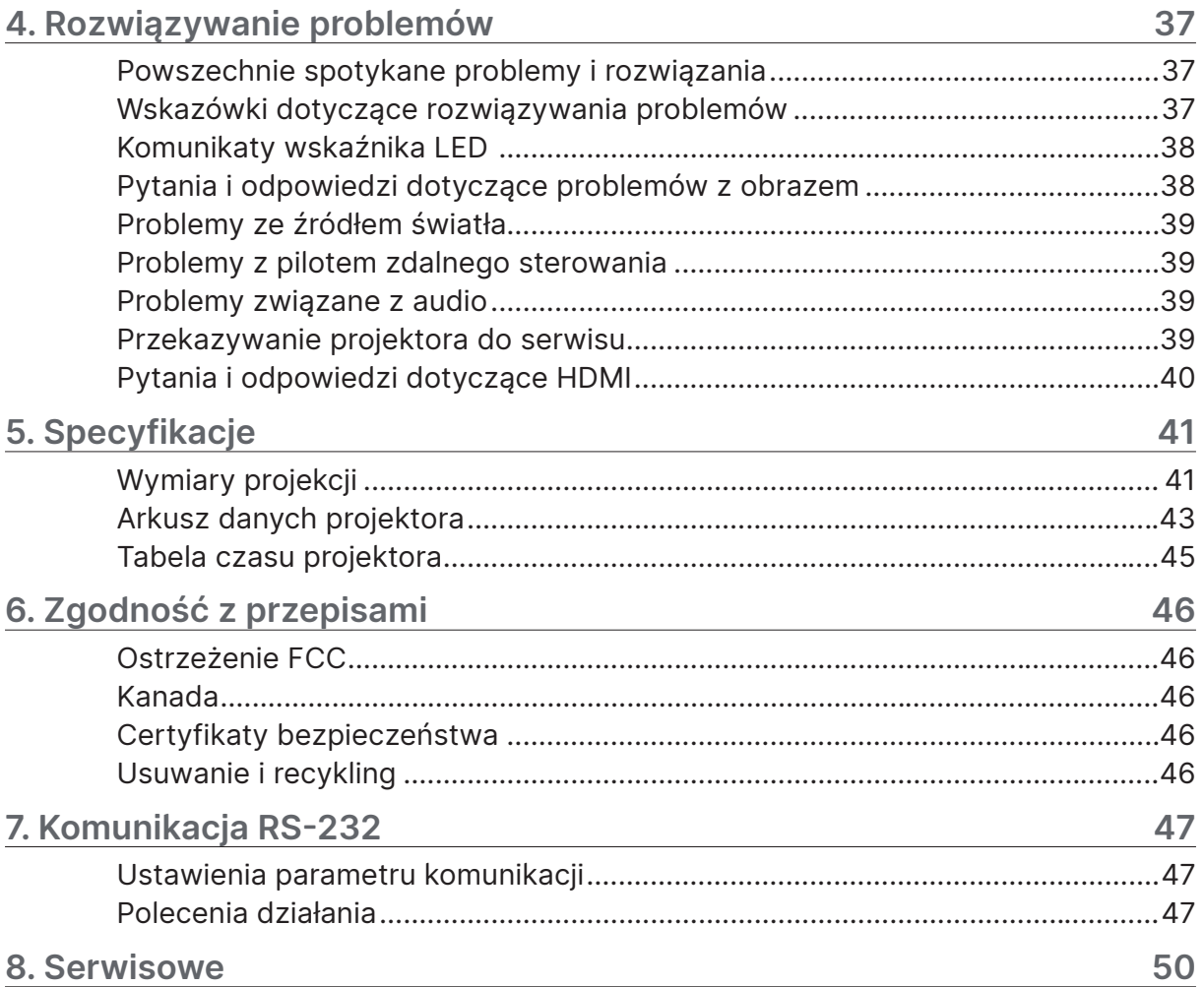

# <span id="page-4-0"></span>1. Informacje ogólne

## Prawa autorskie

Ta publikacja, włącznie ze wszystkimi zdjęciami, ilustracjami i oprogramowaniem, jest zabezpieczona międzynarodowym prawem autorskim, przy zastrzeżonych wszelkich prawach. Tego podręcznika, ani znajdujących się w nim materiałów, nie można powielać bez pisemnej zgody autora. © Copyright 2024

## Wyłączenie odpowiedzialności

Informacje znajdujące się w tym dokumencie mogą zostać zmienione bez powiadomienia. Producent nie udziela żadnych deklaracji lub gwarancji w odniesieniu do zawartych tu treści i szczególnie wyłącza swoją odpowiedzialność w odniesieniu do wszelkich dorozumianych gwarancji przydatności handlowej lub dopasowania do określonego celu. Producent zastrzega sobie prawo do wykonywania poprawek w tej publikacji i do okresowego wykonywania zmian zawartych w niej treści, bez zobowiązania do powiadamiania o takich poprawkach lub zmianach jakichkolwiek osób.

## Rozpoznanie znaków towarowych

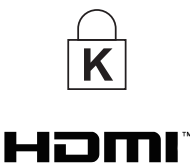

Kensington jest znakiem towarowym zastrzeżonym w USA i należącym do ACCO Brand Corporation. Znak ten jest także zastrzeżony lub w trakcie zastrzegania w innych krajach świata.

HDMI, logo HDMI i High-Definition Multimedia Interface, to znaki towarowe lub zastrzeżone znaki towarowe HDMI Licensing LLC w Stanach Zjednoczonych i w innych krajach.

Wszystkie inne nazwy produktów wykorzystane w tym podręczniku, są własnością ich odpowiednich właścicieli i są powszechnie uznane.

## <span id="page-5-0"></span>Ważne informacje dotyczące bezpieczeństwa

#### Ważne:

Zdecydowanie zaleca się, aby przed użyciem projektora uważnie przeczytać tę część. Te instrukcje bezpieczeństwa i użytkowania zapewnią wiele lat bezpiecznego używania projektora. Zachowaj ten podręcznik do wykorzystania w przyszłości.

## Używane symbole

Symbole ostrzeżenia obecne na urządzeniu i w tym podręczniku powiadamiają niebezpiecznych sytuacjach.

Do powiadamiania o ważnych informacjach w tym podręczniku wykorzystywane są następujące style.

#### Uwaga:

Dostarcza dodatkowe informacje na dany temat.

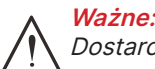

Dostarcza dodatkowe informacje, których nie wolno przeoczyć.

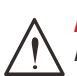

#### Przestroga:

Powiadamia o sytuacjach, które mogą spowodować uszkodzenie urządzenia.

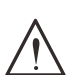

#### Ostrzeżenie:

Powiadamia o sytuacjach, które mogą spowodować uszkodzenie urządzenia, stworzyć niebezpieczeństwo lub spowodować obrażenia osobiste.

W tym podręczniku komponenty i elementy menu ekranowego OSD są wyróżnione pogrubioną czcionką, jak w przykładzie poniżej:

"Naciśnij przycisk Menu na pilocie zdalnego sterowania, aby otworzyć menu główne."

## Ogólne informacje dotyczące bezpieczeństwa

- **●** Nie należy otwierać obudowy urządzenia. W urządzeniu nie ma części, które może naprawiać użytkownik.
	- Serwisowanie należy zlecać wykwalifikowanym serwisantom.
- **●** Należy przestrzegać wszystkich ostrzeżeń i przestróg znajdujących się w tym podręczniku i na urządzeniu.
- **●** Aby uniknąć uszkodzenia oczu, nie należy zaglądać w obiektyw, gdy włączone jest źródło światła.
- **●** Nie należy ustawiać urządzenia na niestabilnej powierzchni, wózku lub podstawie.
- **●** Należy unikać używania systemu w pobliżu wody, w bezpośrednim świetle słonecznym lub w pobliżu urządzenia ogrzewania.
- **●** Nie należy umieszczać na urządzeniu ciężkich obiektów, takich jak książki lub torby.

## Używane symbole

Ten produkt jest przeznaczony dla osób dorosłych, które mogą go obsługiwać.

Należy zapisać numer modelu projektora i numer seryjny oraz zachować informacje do celów serwisowych w przyszłości. Jeśli urządzenie zostanie zgubione lub ukradzione, informacje te można będzie wykorzystać do zgłoszenia na policji.

Numer modelu: Numer seryjny:

## <span id="page-6-0"></span>Etykiety ostrzeżenia

Etykiety z informacjami o zagrożeniach i ostrzeżeniami dotyczącymi bezpieczeństwa są umieszczone w następujących miejscach:

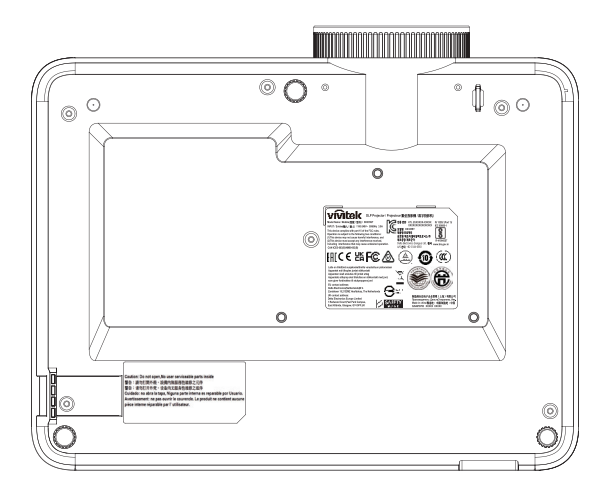

Etykieta danych technicznych

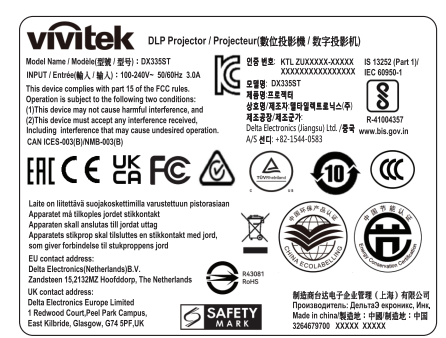

#### Etykieta ostrzeżenia

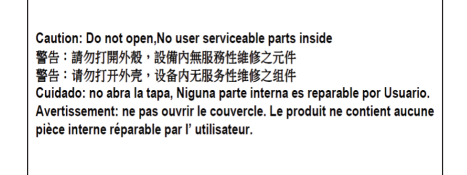

Etykieta RG2

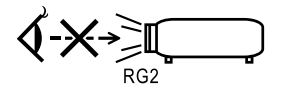

### Ostrzeżenia dotyczące bezpieczeństwa oczu

- **●** Należy unikać kierowania wzroku przez cały czas bezpośrednio w wiązkę projektora. Jak najczęściej należy się odwracać tyłem do wiązki.
- **●** Gdy projektor jest używany w klasie, należy się upewnić, że uczniowie nie patrzą w wiązkę światła, gdy są proszeni o wskazanie czegoś na ekranie.

## <span id="page-7-0"></span>Uwaga ogólna

## Zasilanie

- **●** Należy używać wyłącznie dostarczony przewód zasilający.
- **●** Nie należy niczego ustawiać na przewodzie zasilającym. Przewód zasilający należy poprowadzić w miejscu, gdzie nie będzie nadeptywany.
- **●** Podczas przechowywania lub długotrwałego nieużywania należy wyjąć z pilota zdalnego sterowania baterie.

## Czyszczenie projektora

- **●** Przed czyszczeniem odłącz przewód zasilający.
- **●** Zaczekaj około godziny na ochłodzenie źródła światła.

## Ostrzeżenia dotyczące przepisów

Przed instalacją i rozpoczęciem używania projektora należy przeczytać uwagi dotyczące przepisów w części Zgodność z przepisami na stronie [46](#page-45-1).

## Objaśnienia symboli

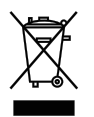

UTYLIZACJA: Nie należy korzystać z usług zbiórki odpadów domowych lub komunalnych do utylizacji sprzętu elektrycznego i elektronicznego. W krajach UE wymagane jest korzystanie z oddzielnych usług zbiórki w celu recyklingu.

## Należy zachować szczególną ostrożność w odniesieniu do promieni lasera!

Należy zachować szczególną ostrożność, gdy w tym samym pomieszczeniu używane są projektory DLP i urządzenia z laserem wysokiej mocy. Bezpośrednie lub pośrednie trafienie promieniem lasera w obiektyw projektora, może poważnie uszkodzić cyfrowe modulatory światła (DMD™).

## Ostrzeżenie dotyczące światła słonecznego

Należy unikać wystawiania urządzeń serii D366 na bezpośrednie oddziaływanie światła słonecznego. Bezpośrednie oddziaływanie światła słonecznego na obiektyw projektora, może poważnie uszkodzić cyfrowe modulatory światła (DMD™).

# <span id="page-8-0"></span>2. Na początek

## Zawartość opakowania

Ostrożnie rozpakuj projektor i sprawdź, czy znajdują się w nim następujące elementy:

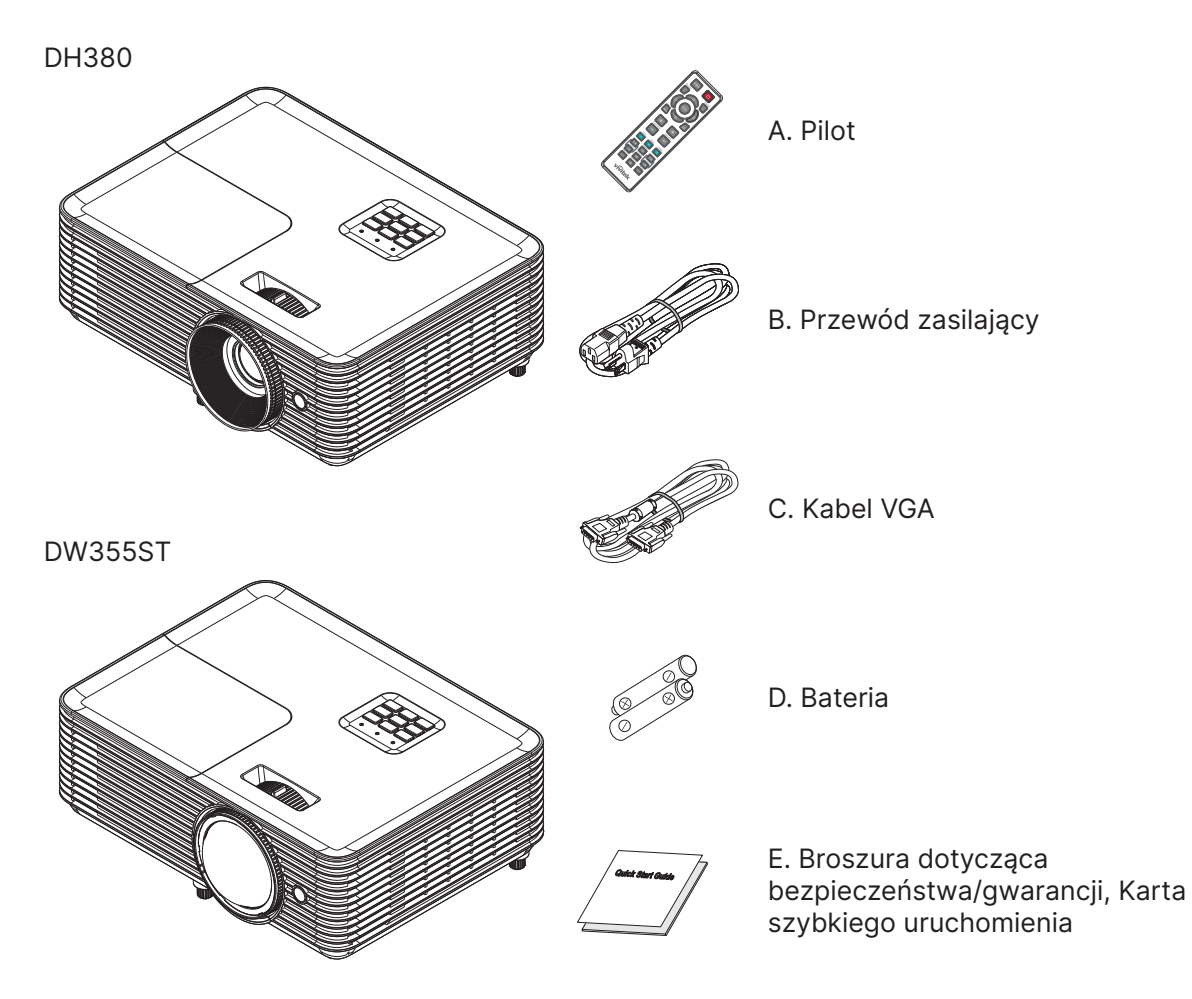

#### Uwaga:

Jeśli brakuje jakichkolwiek elementów lub, gdy urządzenie wygląda na uszkodzone, albo nie działa należy jak najszybciej skontaktować się z dostawcą. Zaleca się, aby zachować oryginalny materiał opakowania na wypadek konieczności zwrotu urządzenia w celu wykonania usługi gwarancyjnej.

## Przestroga:

Należy unikać używania projektora w zapylonych miejscach.

## <span id="page-9-0"></span>Funkcje projektora

- **●** Doskonała jakość projekcji 1080p (1920x1080) z maksymalną rozdzielczością WUXGA (1920x1200)
- **●** Duża jasność 4000 ANSI lumenów, zapewnia dobrą jakość projekcji nawet w jasnych salach konferencyjnych
- **●** Duży współczynnik kontrastu 30 000:1 zapewnia wyraźne prezentacje i ostry tekst
- **●** 1 kierunkowa regulacja zniekształceń trapezowych
- **●** Technologie DLP® i BrilliantColor™ zapewniają wyraźny i żywy obraz
- **●** Niskie koszty posiadania i konserwacji dzięki energooszczędnej lampie o żywotności do 10 000 godzin (Tryb Long Eco.) używania
- **●** 6-segmentowe koło kolorów (RYGCWB) zapewnia lepsze i wyraziste odtwarzanie kolorów
- **●** Szerokie możliwości połączeń wejść i wyjść, w tym HDMI v1.4b (x1), Composite Video, Wejście VGA (x1), Wejście audio (Mini-Jack), Wyjście audio (Mini-Jack), RS232 i USB 5V/1,5A(w/Serwis)
- **●** Ręczne powiększanie i ustawianie ostrości dla łatwej regulacji i elastycznego pozycjonowania
- **●** Gotowość do odtwarzania dźwięku dzięki głośnikowi o mocy 10 W i portom wejścia/wyjścia audio
- **●** Cicha praca i niski poziom hałasu 27 dB (tryb Eco)
- **●** Umieszczona w górnej pokrywie osłona lampy ułatwia jej wyjmowanie i wkładanie
- **●** Działanie przyjazne dla środowiska, pobór energii w trybie oczekiwania poniżej 0,5 W
- **●** Przenośny i lekki, waży tylko 2,6 kg (5,7 funta)
- **●** Funkcje zabezpieczenia przed kradzieżą obejmują: Gniazdo zabezpieczenia Kensington®, listwa zabezpieczenia i blokada przycisku zasilania

## Funkcje projektora

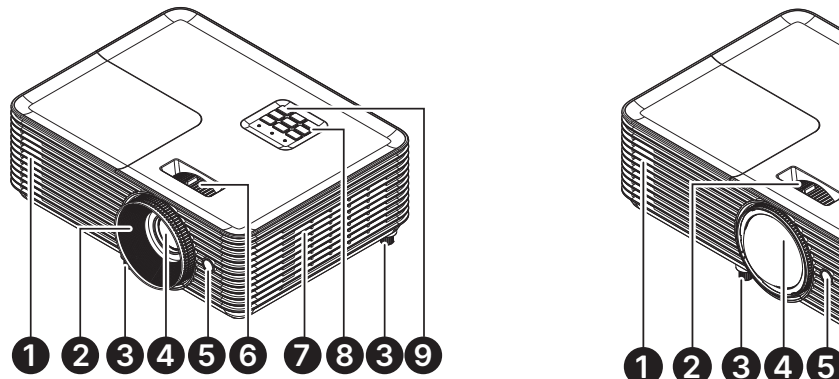

- **1.** Szczeliny wylotu wentylacji
- **2.** Ostrość obiektywu
- **3.** Nóżka nachylania
- **4.** Obiektyw
- **5.** Odbiornik podczerwieni

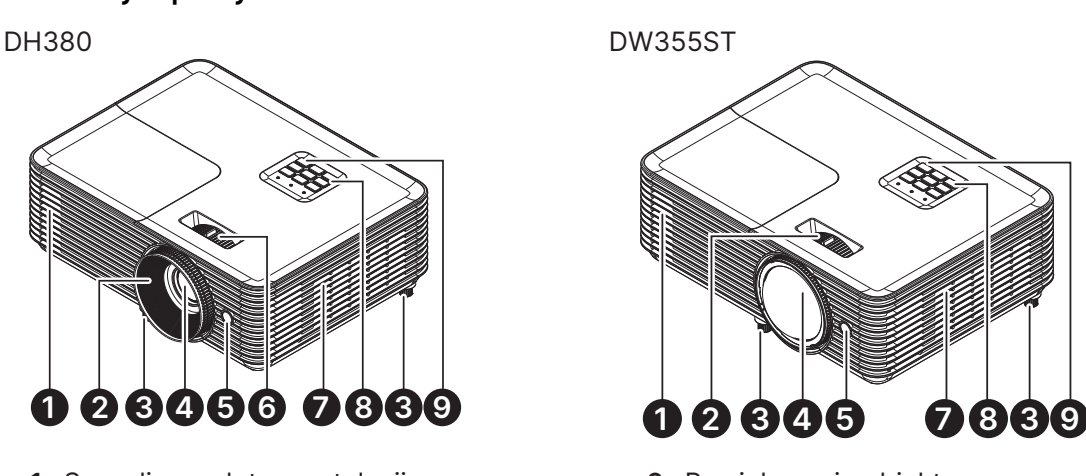

- **6.** Powiększenie obiektywu
- **7.** Szczeliny wentylacyjne
- **8.** Panel sterowania
- **9.** Odbiornik podczerwieni

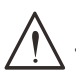

#### Ważne:

Szczeliny wentylacyjne projektora umożliwiają odpowiednią cyrkulację powietrza, co zapewnia chłodzenie źródła światła projektora. Nie należy zasłaniać żadnych otworów wentylacyjnych.

## Połączenia urządzeń źródła

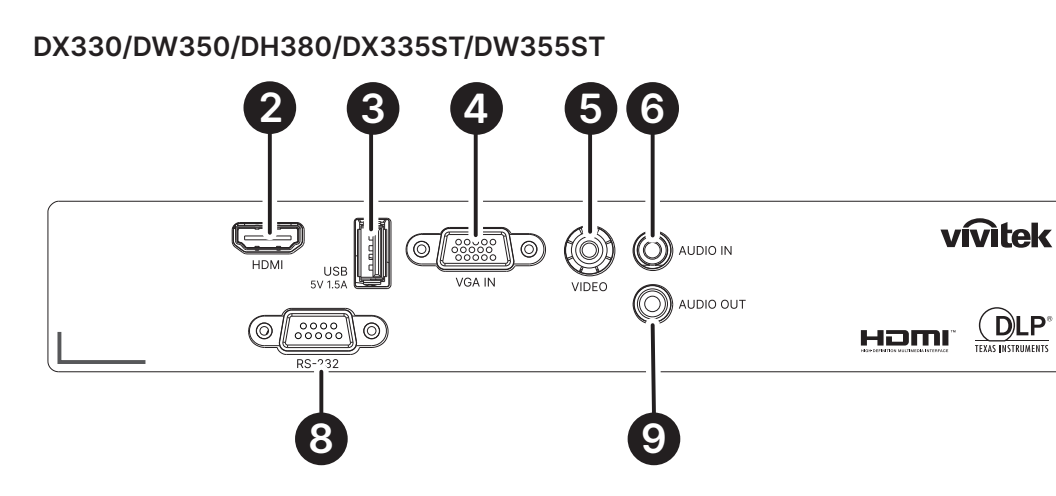

DX331/DW351/DH381/DH385ST

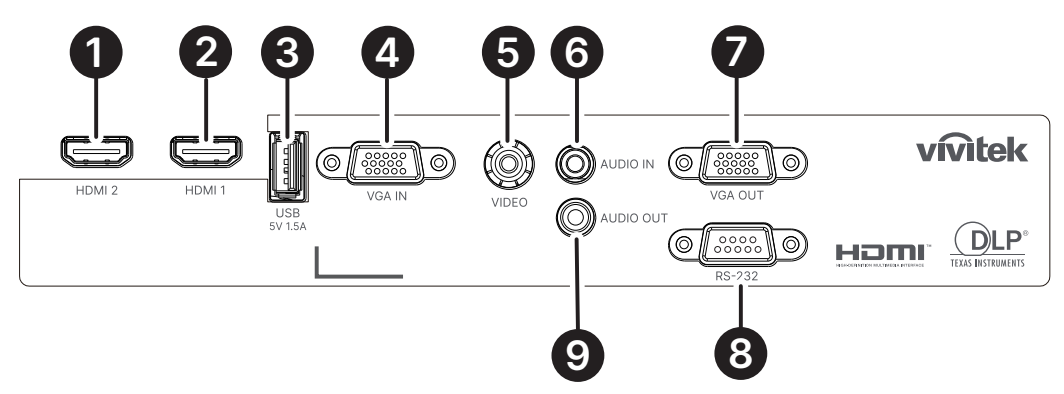

DH382

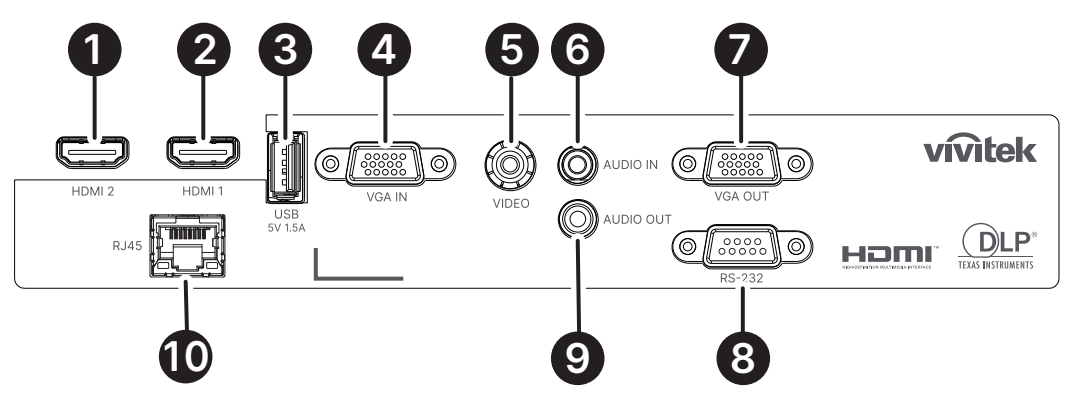

- **1.** HDMI 2
- **2.** HDMI 1
- **3.** Wyjście USB zasilania (5V/ 1,5 A)
- **4.** VGA IN (Wejście VGA)
- **5.** VIDEO
- **6.** Audio IN (Wejście audio)
- **7.** VGA OUT (Wyjście VGA)
- **8.** RS-232
- **9.** Audio OUT (Wyjście audio)
- **10.** RJ45

## <span id="page-11-0"></span>Panel sterowania

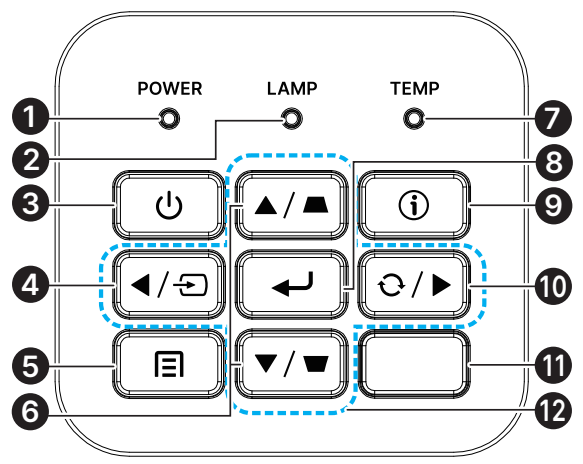

- **1.** Dioda LED włączenia/oczekiwania
- **2.** Dioda LED lampy
- **3.** Power (Zasilanie)
- **4.** Source (Źródło)
- **5.** Menu
- **6.** Korekcja trapezowa
- **7.** Dioda temperatury
- **8.** Enter
- **9.** Pomoc
- **10.** Re-Sync (Resynchronizacja)
- **11.** Odbiornik podczerwieni
- **12.** Cztery kierunkowe przyciski wyboru

#### Uwaga:

MENU ustawień aplikacji, strzałki ▼ W dół, ◄ W lewo i ► W prawo, są używane jako strzałki kierunków, obejmuje to również przyciski ENTER i EXIT.

Naciśnij raz przycisk 티 w celu powrotu do poprzedniej strony. Kontynuuj naciskanie przycisku티, aby powrócić do menu głównego.

Kontrolowanie urządzenia inteligentnego za pomocą pilota

Ostrzeżenie:

Ze względów bezpieczeństwa, przed wykonaniem połączeń należy odłączyć zasilanie od projektora i podłączanych urządzeń.

## Używanie przycisku POMOC

Funkcja POMOC, ułatwia ustawienia i działanie.

Naciśnij przycisk na panelu sterowania, aby otworzyć Menu Pomoc.

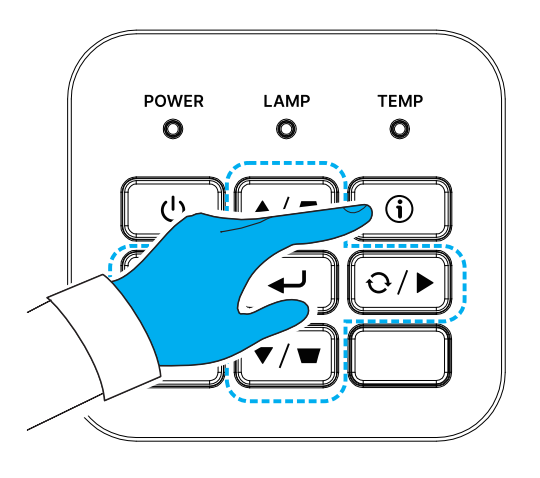

Jeżeli nie zostanie wykryte żadne źródło wejścia, wyświetlane są pokazane poniżej ekrany menu Pomoc.

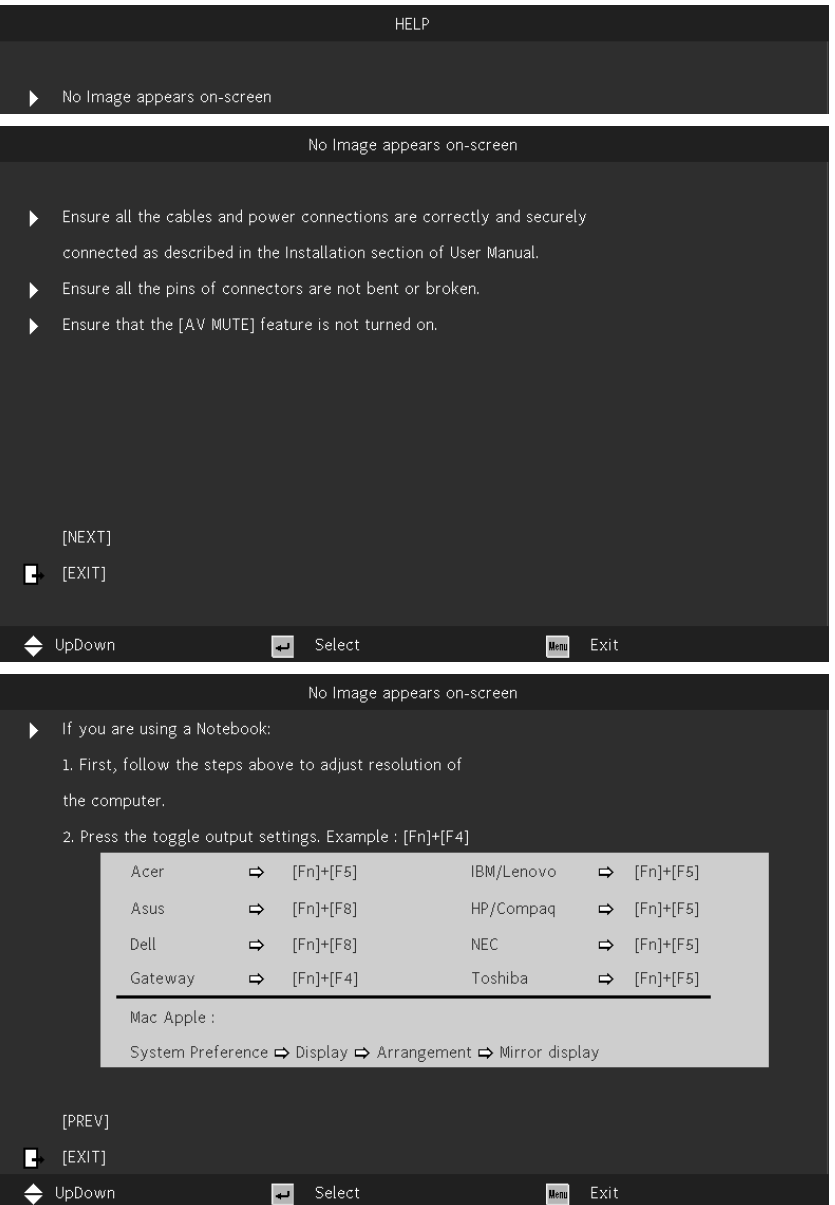

Jeżeli źródło wejścia zostanie wykryte, wyświetlane są pokazane poniżej ekrany menu Pomoc. Sygnał wejścia VGA:

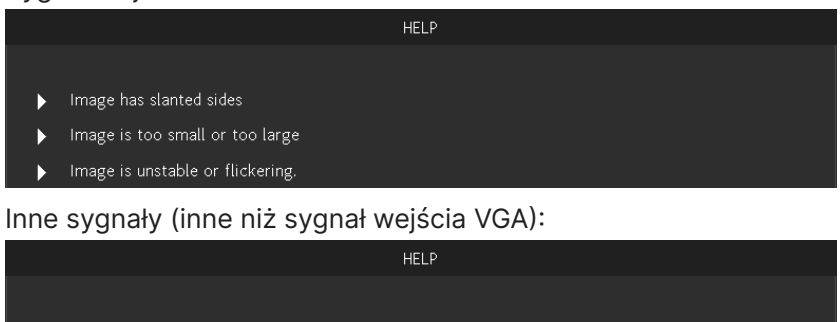

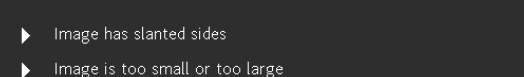

#### PODRĘCZNIK UŻYTKOWNIKA

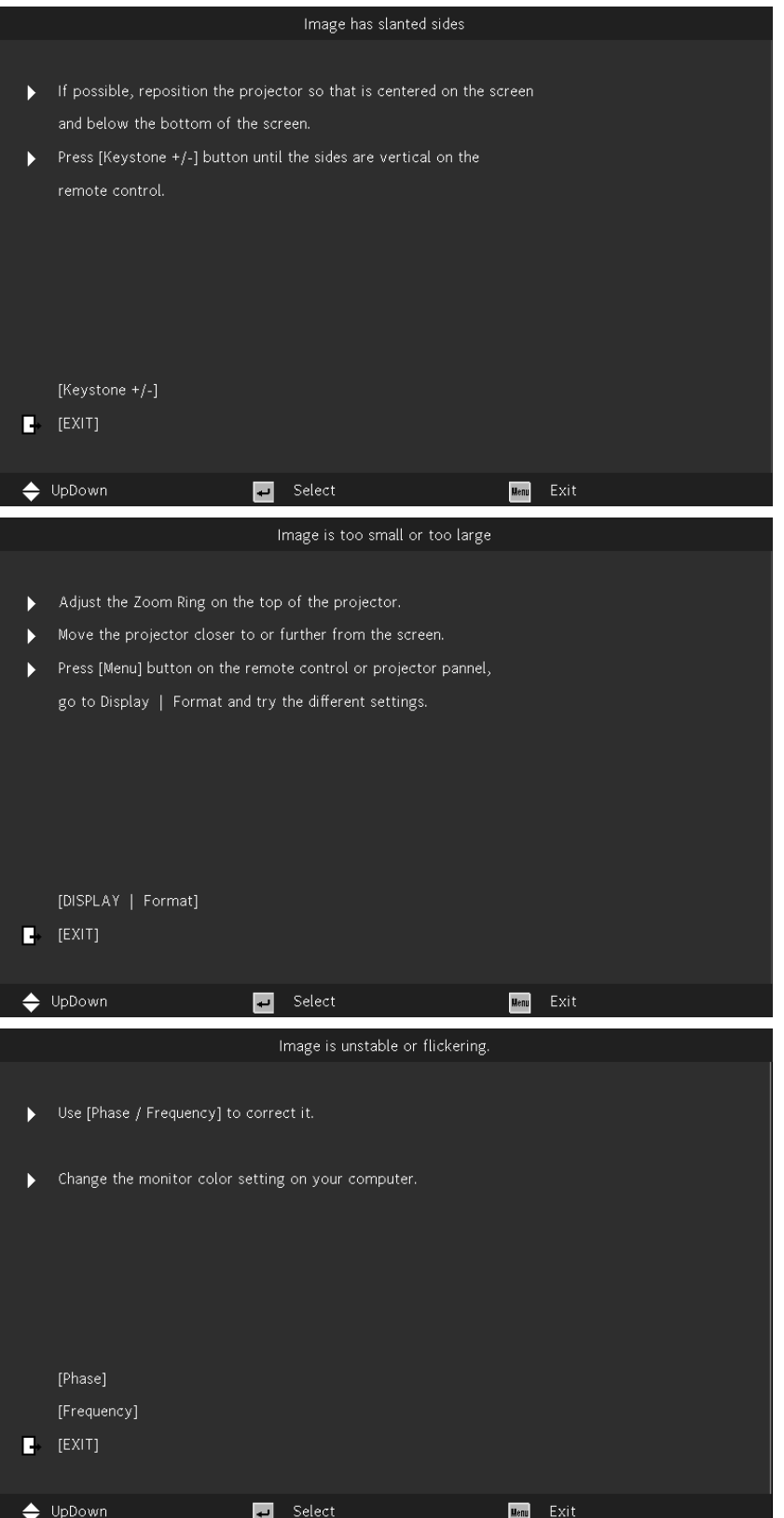

## <span id="page-14-0"></span>Pilot (SRC) + Funkcja

- **1.** Nadajnik IR
- **2.** AV Mute (Wyciszenie AV)
- **3.** Re-Sync (Resynchronizacja)
- **4.** Cztery kierunkowe przyciski wyboru
- **5.** Menu
- **6.** Keystone +/- (Zniekształcenie trapezowe +/-)
- **7.** Power (Zasilanie)
- **8.** Source (Źródło)
- **9.** Enter
- **10.** ECO
- **11.** Volume+/- (Głośność +/-)
- **12.** Video
- **13.** VGA
- **14.** Page +/- (Strona +/-)
- **15.** Mouse (Mysz)
- **16.** Picture (Obraz)
- **17.** HDMI
- **18.** Aspect (Proporcje)
- **19.** Zoom +/- (Powiększenie +/-)
- **20.** Mute (Wyciszenie)
- **21.** Freeze (Zatrzymaj)

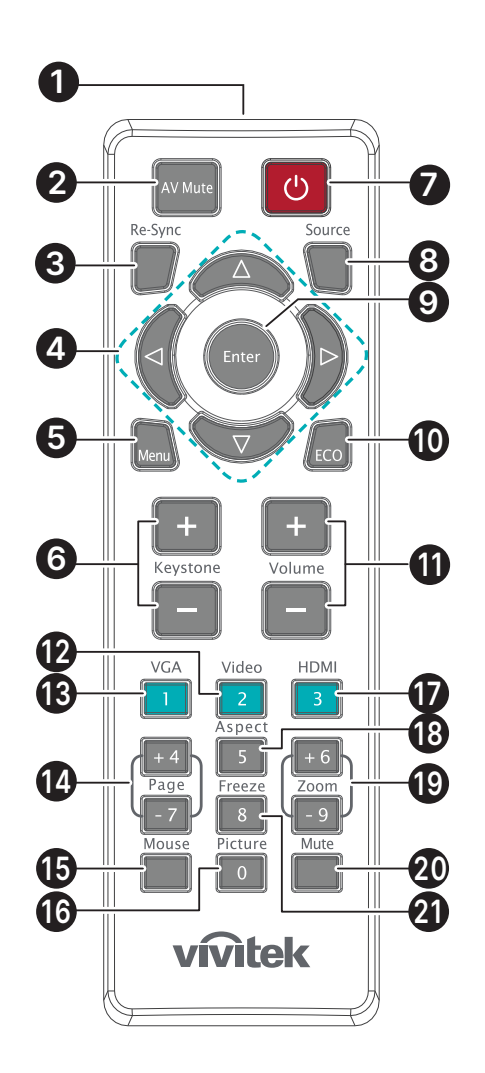

#### Ważne:

1. Należy unikać używania projektora z włączonym jasnym światłem jarzeniowym. Niektóre wysokiej częstotliwości lampy jarzeniowe mogą przerywać zdalne sterowanie.

2. Należy sprawdzić, czy nic nie zasłania drogi pomiędzy pilotem a projektorem. Jeśli droga pomiędzy pilotem zdalnego sterowania a projektorem jest zasłonięta, sygnał może odbijać się od niektórych odblaskowych powierzchni, takich jak ekrany projektora.

3. Przyciski na projektorze mają takie same funkcje jak odpowiednie przyciski na pilocie. Ten podręcznik użytkownika opisuje funkcje w oparciu o pilota.

## <span id="page-15-0"></span>Zasięg działania

- **●** Pilot umożliwia sterowanie projektorem za pomocą sygnałów w paśmie podczerwieni.
- **●** Pilot nie musi być skierowany wprost na projektor.
- **●** Pilot będzie działał prawidłowo w promieniu około 7 metrów (23 stopy) i pod kątem 15 stopni powyżej lub poniżej poziomu projektora.

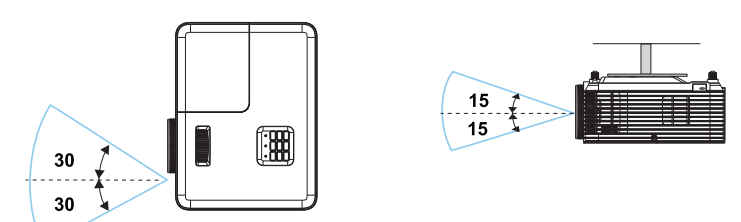

#### Uwaga:

Jeśli projektor nie reaguje na pilota, należy przesunąć się bliżej lub wymienić baterie.

## Baterie

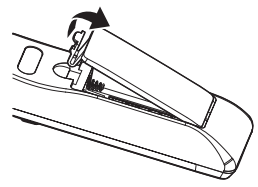

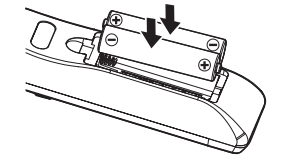

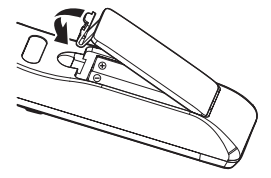

- **●** Naciśnij zacisk, aby zwolnić pokrywę baterii.
- **●** Zainstaluj nowe baterie (AAA/R03). Upewnij się, że są ustawione prawidłowo bieguny baterii  $(+/-)$ .
- **●** Zamknij pokrywę baterii i naciśnij ją, aż do jej zatrzaśnięcia na swoim miejscu. Nie należy mieszać baterii różnych typów ani baterii nowych i starych.

## Przestroga:

1. Należy używać wyłącznie baterie AAA (Zalecane baterie alkaliczne).

2. Zużyte baterie należy zutylizować, zgodnie z lokalnymi przepisami.

3. Baterię należy wyjąć, gdy projektor długo nie będzie używany.

## <span id="page-16-0"></span>Instrukcja instalacji

## Sprawdź miejsce ustawienia sprzętu

- **●** Do zasilania należy użyć gniazdo z 3-bolcami (z przewodem uziemiającym), aby zapewnić prawidłowe uziemienie i wyrównany potencjał uziemienia dla wszystkich urządzeń systemu projektora.
- **●** Należy używać przewód zasilający dostarczony z projektorem. W przypadku braku tego elementu, należy użyć odpowiedni przewód zasilający z 3-bolcami (z przewodem uziemiającym); NIE NALEŻY UŻYWAĆ PRZEWODU ZASILAJĄCEGO Z 2-BOLCAMI.
- **●** Sprawdź, czy napięcie jest stabilne, czy jest prawidłowo podłączone uziemienie oraz, czy nie ma upływu prądu.
- **●** Aby uniknąć problemów z bezpieczeństwem i zwarć, zmierz całkowite zużycie energii i upewnij się, że mieści się ono w granicach bezpieczeństwa.
- **●** Przy pracy w miejscach wysoko położonych należy włączać tryb duża wysokość (Altitude Mode)
- **●** Projektor można zainstalować i będzie on działał prawidłowo bez ograniczeń pod dowolnym kątem lub w dowolnej orientacji.
- **●** Należy się upewnić, że wsporniki instalacyjne są dobrze zamocowane i mogą utrzymać ciężar projektora
- **●** Nie należy instalować w pobliżu klimatyzatora i subwoofera.
- **●** Nie używać w miejscach o wysokiej temperaturze, przy niewydolnym chłodzeniu ani w miejscach silnie zakurzonych.
- **●** Należy trzymać z daleka od lamp jarzeniowych (>1 metra), aby uniknąć awarii w wyniku interferencji fal podczerwonych.
- **●** Należy się upewnić, że złącze VGA IN (Wejście VGA) jest dobrze podłączone do portu VGA IN (Wejście VGA). Pewnie zamocowane śruby po obu stronach, zapewnią prawidłowe połączenie i sygnał przewodu, aby uzyskać optymalne wyświetlanie.
- **●** Złącze AUDIO IN (Wejście audio) należy podłączyć do portu AUDIO IN (Wejście audio). NIE należy podłączać do portu AUDIO OUT (Wyjście audio) ani do żadnych innych portów, takich jak BNC, RCA;
- **●** Przed włączeniem zasilania, należy się upewnić, że przewód zasilający i kabel sygnałowy są prawidłowo podłączone. Aby uniknąć uszkodzenia projektora podczas uruchamiania i obsługi, NIE należy wkładać ani wyjmować kabla sygnałowego ani przewodu zasilającego.

## Uwagi dotyczące chłodzenia

#### Wylot powietrza

- **●** Aby zapewnić należyte chłodzenie, wylot powietrza powinien się znajdować nie bliżej niż 50 cm od innych przedmiotów.
- **●** Wylot powietrza nie powinien być skierowany wprost na obiektyw innego projektora, aby uniknąć zniekształcenia obrazu.
- **●** Wylot powietrza powinien znajdować się przynajmniej 100 cm od wlotów powietrza innych projektorów.
- **●** Podczas używania projektor wytwarza duże ilości ciepła. Wewnętrzny wentylator usuwa ciepło z projektora podczas wyłączania i proces ten może być przez pewien czas kontynuowany. Po przejściu projektora do stanu TRYB OCZEKIWANIA, naciśnij przycisk zasilania prądem zmiennym w celu wyłączenia projektora i odłącz przewód zasilający. NIE należy odłączać przewodu zasilającego w trakcie procesu wyłączania, może to spowodować uszkodzenie projektora. W międzyczasie, opóźnione wytworzone ciepło może także wpłynąć na skrócenie żywotności projektora. Proces wyłączania zależy od używanego modelu. W każdym przypadku przewód zasilający można odłączyć, po przejściu projektora do stanu OCZEKIWANIE.

#### Wlot powietrza

- **●** Wokół wlotu powietrza powinno być przynajmniej 30 cm wolnego miejsca.
- **●** Wlot powinien znajdować się z dala od innych źródeł ciepła
- **●** Unikać miejsc silnie zakurzonych

## <span id="page-17-0"></span>Uwaga dotycząca instalacji

**●** Dookoła wszystkich wylotów wentylacji należy zachować minimalny odstęp > 500mm (19,7 cala).

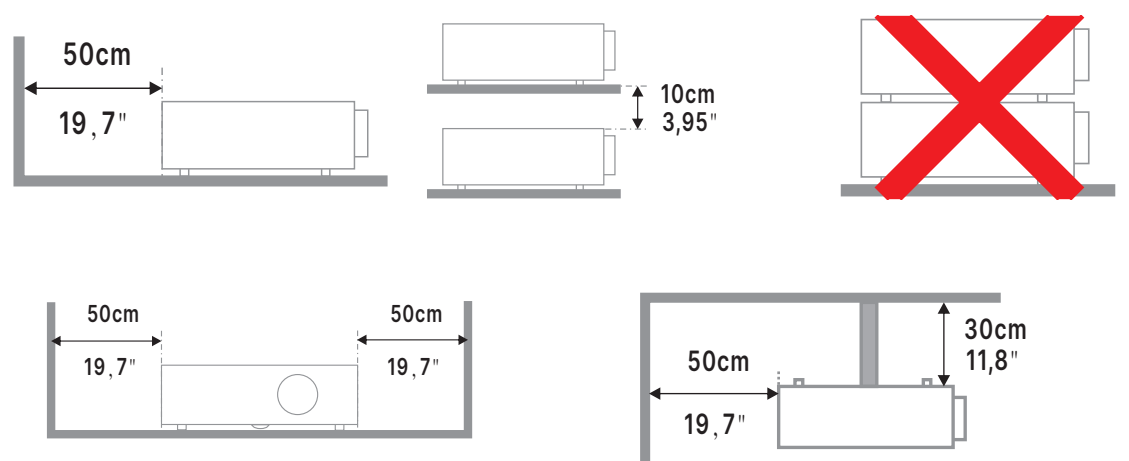

**●** Podczas używania projektora w zamkniętej przestrzeni, należy się upewnić, że temperatura powietrza w otoczeniu projektora nie przekracza maksymalnej dozwolonej temperatury pracy oraz, że są drożne wszystkie otwory wlotu i wylotu powietrza.

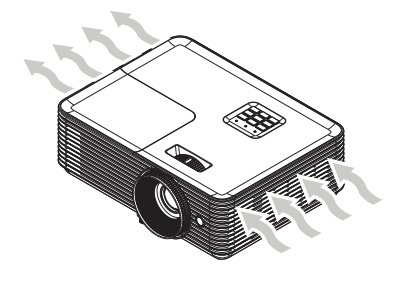

- **●** Należy się upewnić, że otwory wlotowe nie zawracają gorącego powietrza ani powietrza wylotowego z otworów wentylacyjnych, ponieważ może to spowodować wyłączenie urządzenia, nawet jeśli temperatura obudowy mieści się w dopuszczalnym zakresie temperatury pracy.
- **●** Wszystkie obudowy powinny przejść certyfikowaną ocenę termiczną, aby się upewnić, że projektor nie zawraca powietrza wylotowego.

## Opcje konfiguracji i projekcji

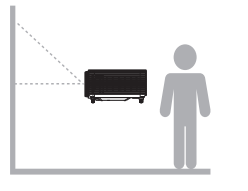

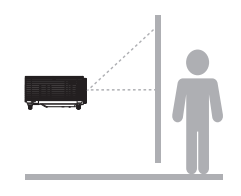

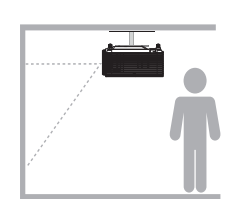

Przód Tył Przód - sufit Tył - sufit

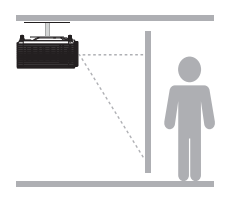

## <span id="page-18-0"></span>Montaż projektora

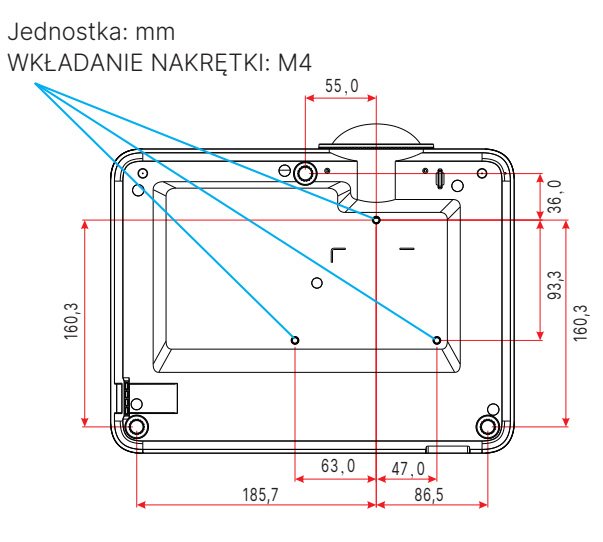

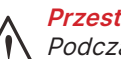

Przestroga:

Podczas instalacji należy zwrócić uwagę na stosowanie wyłącznie uchwytów sufitowych z certyfikatem UL.

Podczas instalacji pod sufitem należy stosować osprzęt montażowy i śruby M4 o maksymalnej głębokości wkręcania 10 mm.

Konstrukcja zestawu do montażu sufitowego musi mieć odpowiedni kształt i wytrzymałość. Udźwig zestawu do montażu sufitowego musi przekraczać wagę zainstalowanego urządzenia, a jako dodatkowy środek ostrożności zaleca się, aby zestaw mógł udźwignąć urządzenie o wadze trzykrotnie przekraczającej wagę urządzenia, przez ponad 60 sekund.

## <span id="page-19-0"></span>Odległość projekcji a rozmiar projekcji

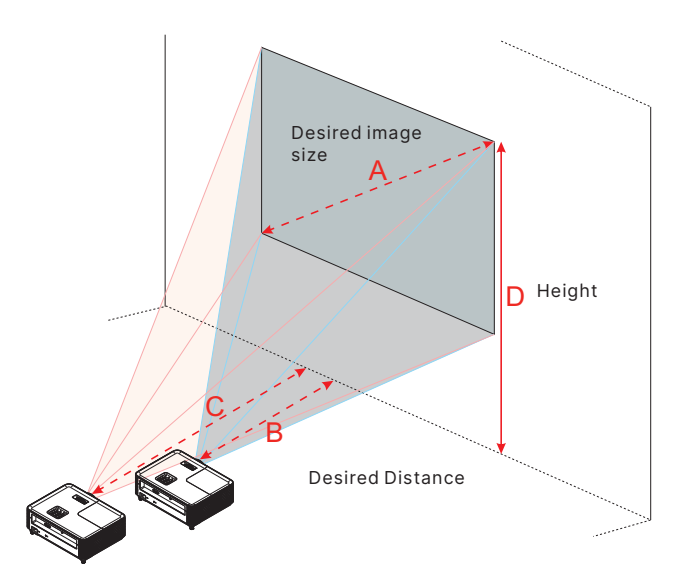

DX330

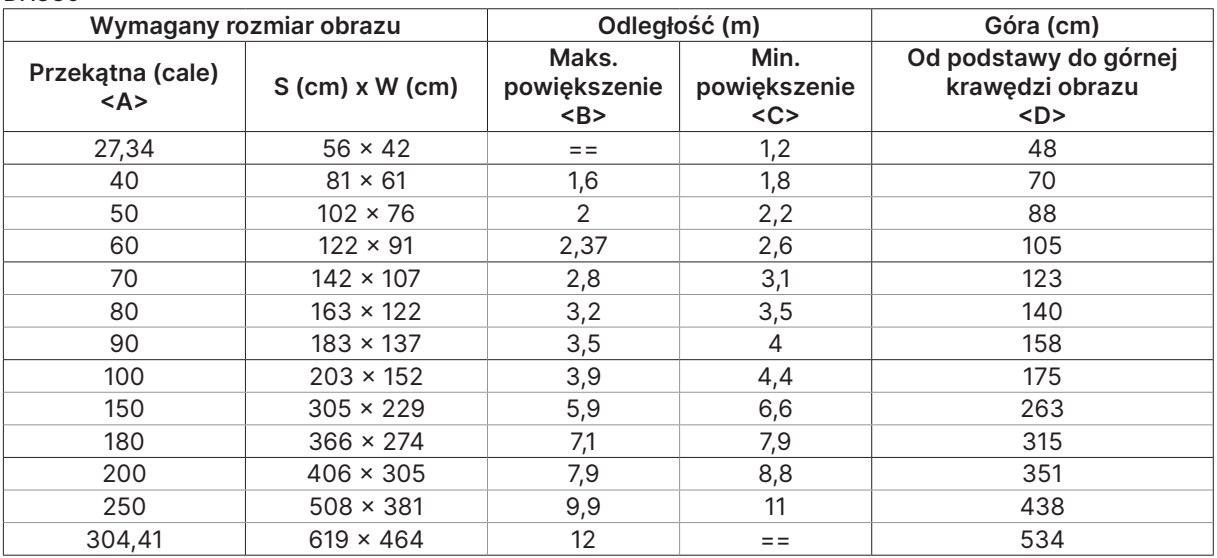

#### DW350

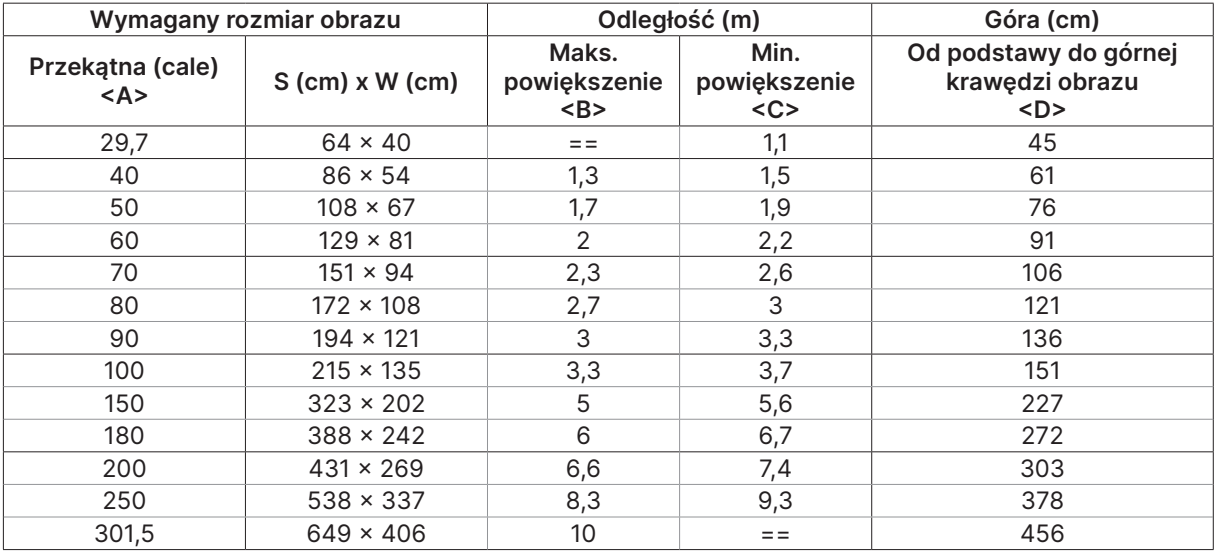

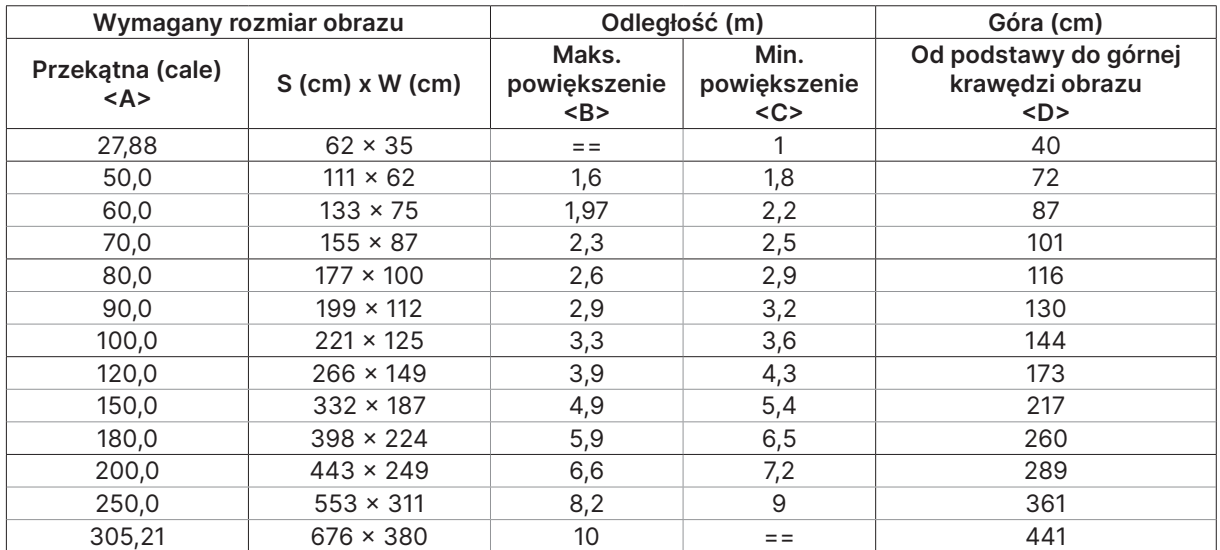

#### DH380

#### DX335ST

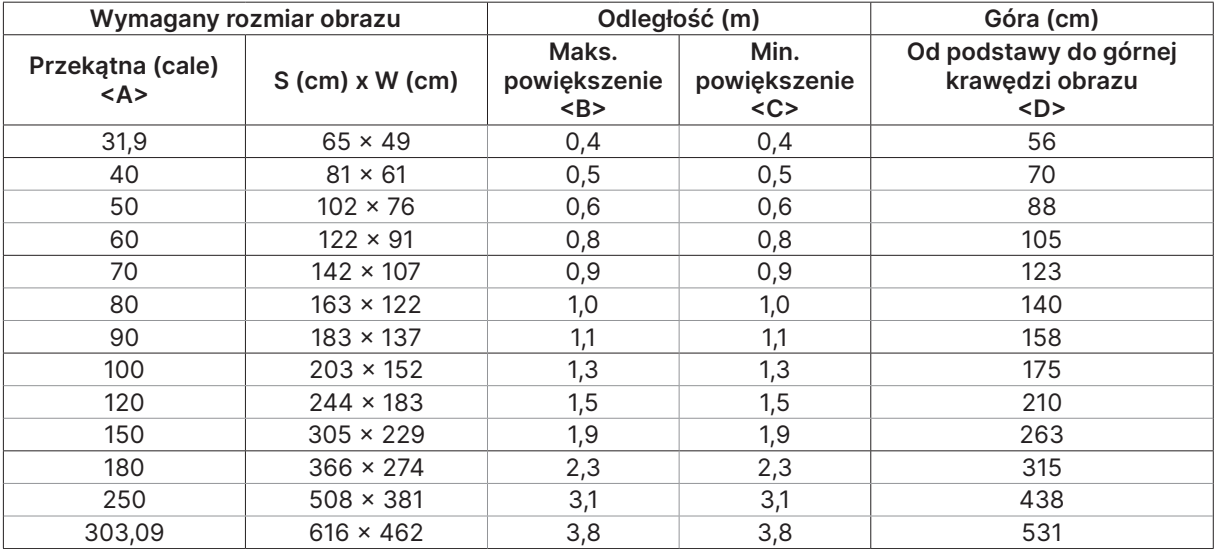

#### DW355ST

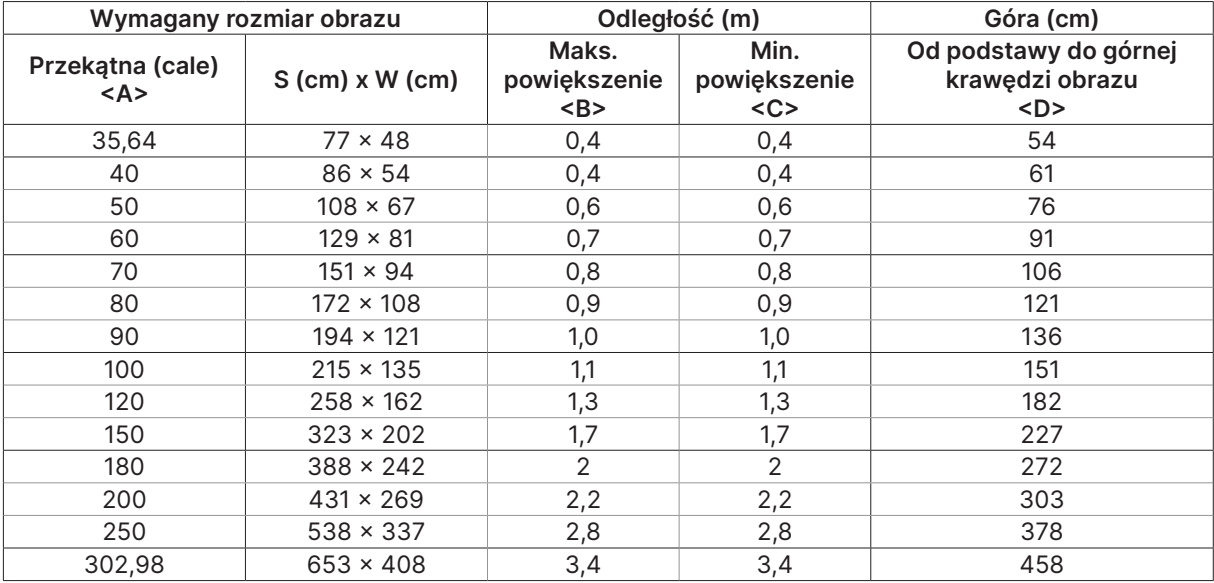

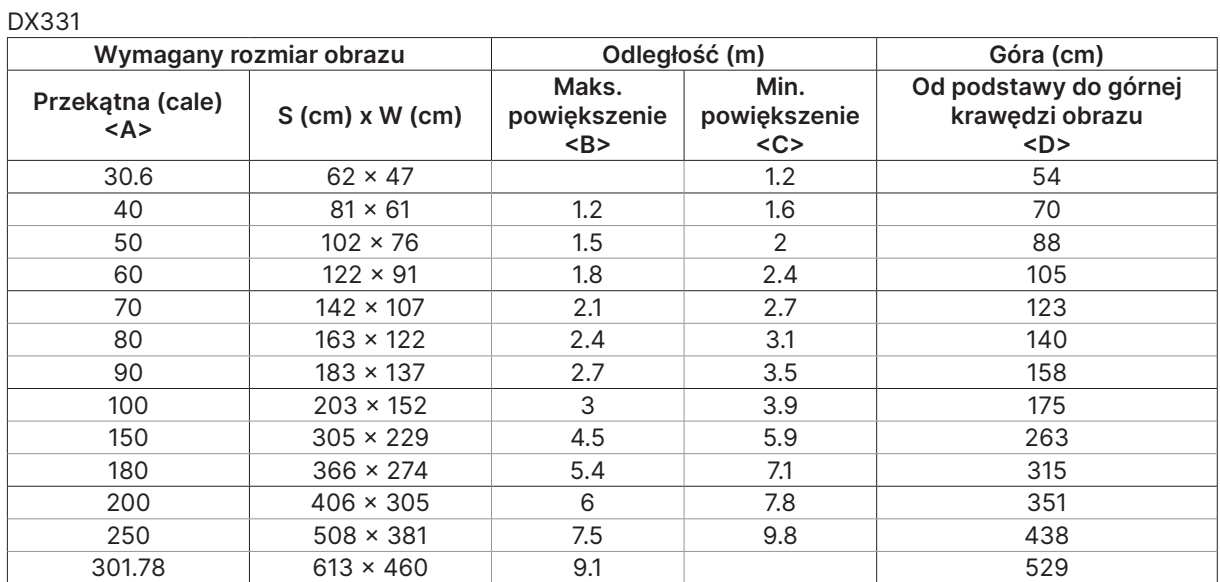

#### DW351

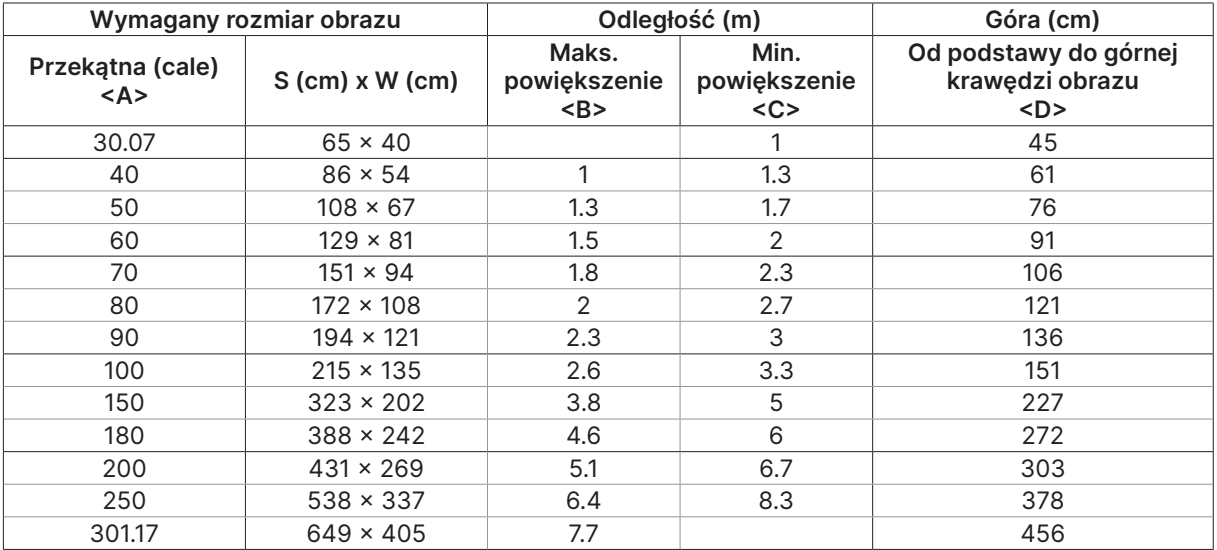

#### DH381 / DH382

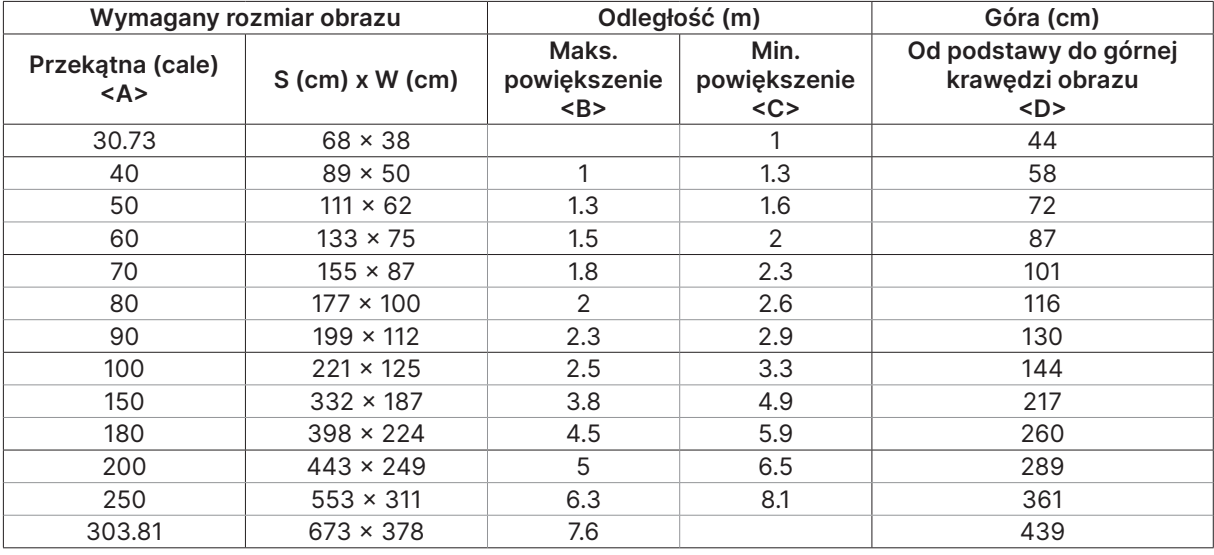

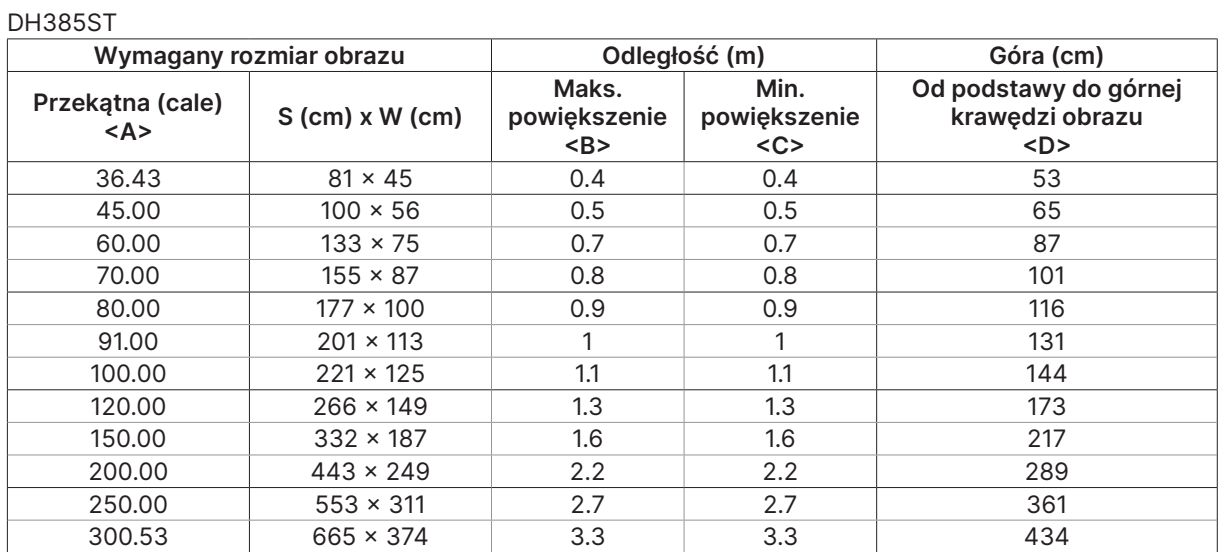

## <span id="page-23-0"></span>Instrukcja uruchomienia projektora

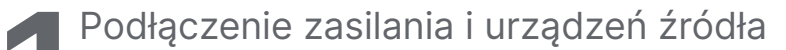

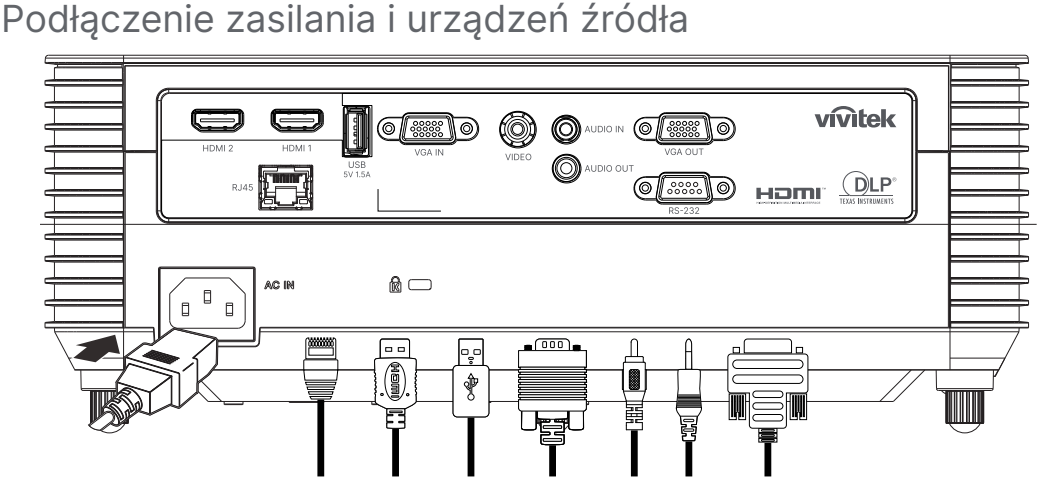

**●** Podłącz pewnie dostarczony przewód zasilający i urządzenia źródła (HDMI, USB, VGA, RJ45...itd.) Po podłączeniu, dioda zasilania będzie migać na zielono lub świecić stałym, zielonym światłem.

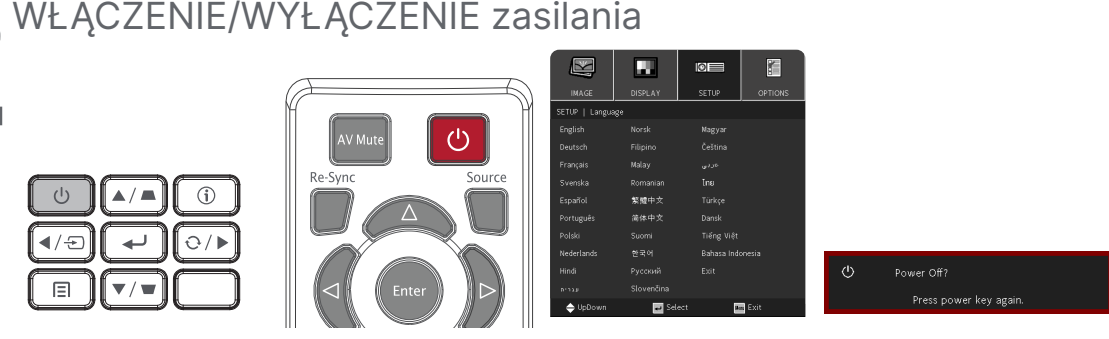

- Włączenie: Naciśnij (U na projektorze lub na pilocie. Dioda PWR zacznie teraz migać na zielono. Po około 30 sekundach pojawi się ekran startowy.
- **●** Przy pierwszym włączeniu projektora można wybrać preferowany język. Patrz Ustawienia języka na stronie [33](#page-32-1).
- Wyłączenie: Naciśnij (*l*) na projektorze lub na pilocie. Na ekranie pojawi się komunikat "Wyłączyć zasilanie? /Ponownie naciśnij zasilanie" Ponownie naciśnij przycisk POWER (ZASILANIE) w celu potwierdzenia wyłączenia projektora.

<span id="page-24-0"></span>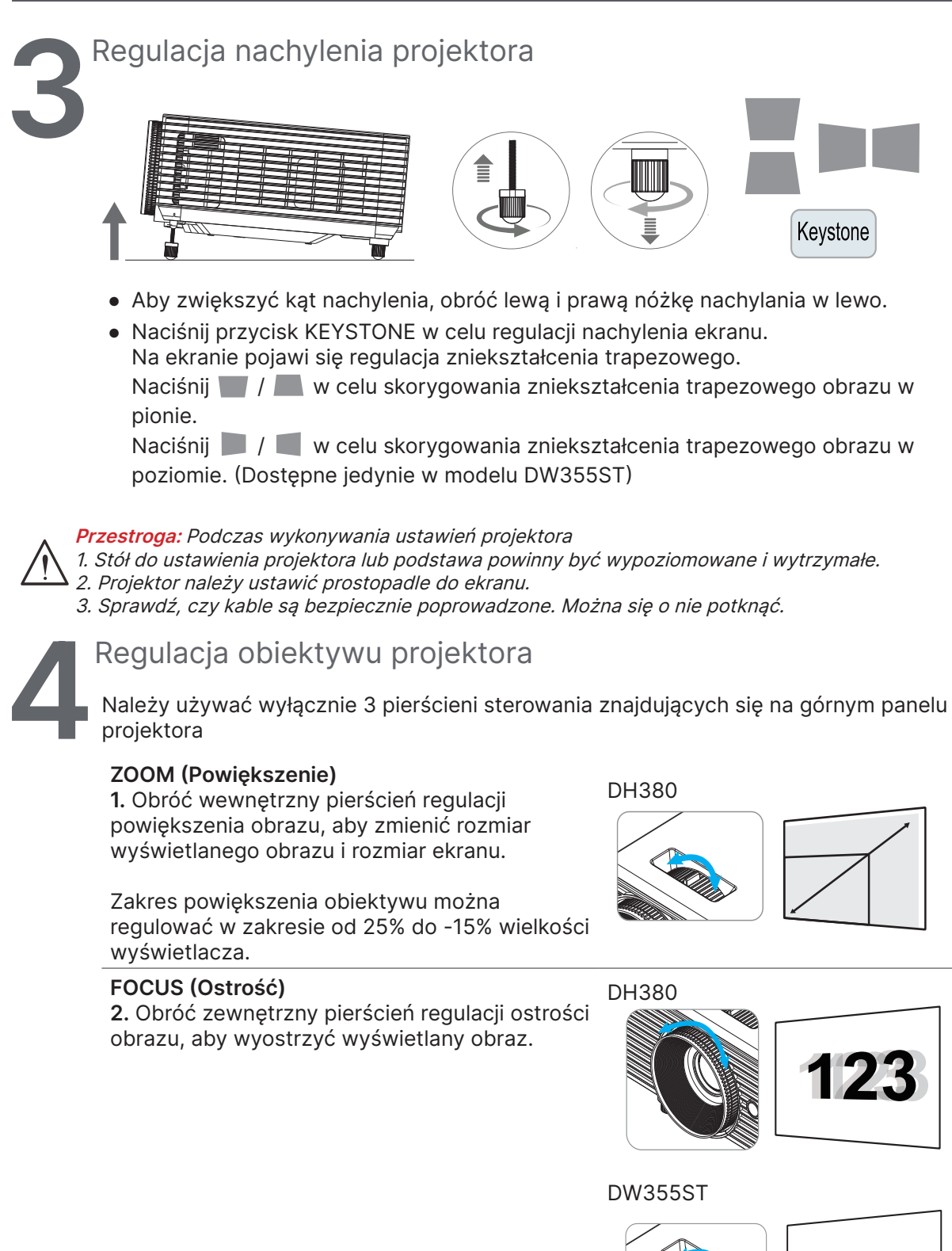

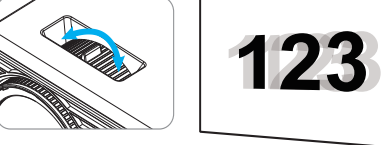

# <span id="page-25-0"></span>3. Ustawienia menu ekranowego (OSD)

## Sterowanie przez menu OSD

Menu ekranowe (ang. On-Screen Display. OSD) pozwala dostosować obraz, zmienić różne ustawienia i sprawdzić bieżący stan projektora.

## Nawigacja w OSD

Nawigowanie w menu OSD Aby nawigować i wprowadzać zmiany w menu OSD, można użyć pilota zdalnego sterowania lub przycisków na projektorze.

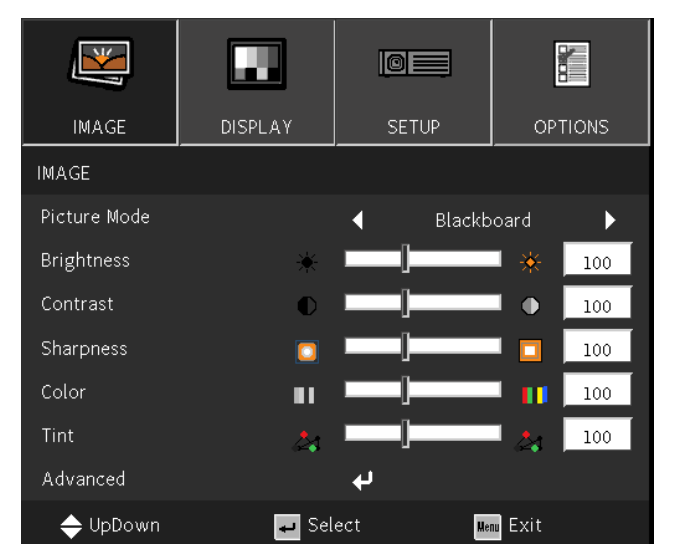

- **●** Aby przejść do OSD, naciśnij przycisk MENU.
- **●** W górnej części znajdują się cztery ikony menu głównego. Naciśnij przyciski ◄ / ►, aby wybrać menu.
- **●** Naciśnij przyciski ▼ / ▲, aby przewinąć podmenu.
- **●** Naciśnij przyciski ◄ / ►, aby zmienić ustawienia w podmenu.
- Naciśnij ←, aby przejść do zaawansowanych ustawień w podmenu
- **●** Naciśnij przycisk MENU, aby zamknąć OSD lub opuścić podmenu.
- **●** Naciśnij przycisk EXIT, aby powrócić do poprzedniego menu.

#### Uwaga:

W zależności od źródła wideo, nie wszystkie elementy w menu OSD są dostępne. Na przykład, elementy Pozycja pozioma/pionowa w menu Komputer, można modyfikować wyłącznie po połączeniu z PC. Nie można uzyskać dostępu do elementów niedostępnych i są one wyszarzone.

## <span id="page-26-0"></span>Menu IMAGE (OBRAZ)

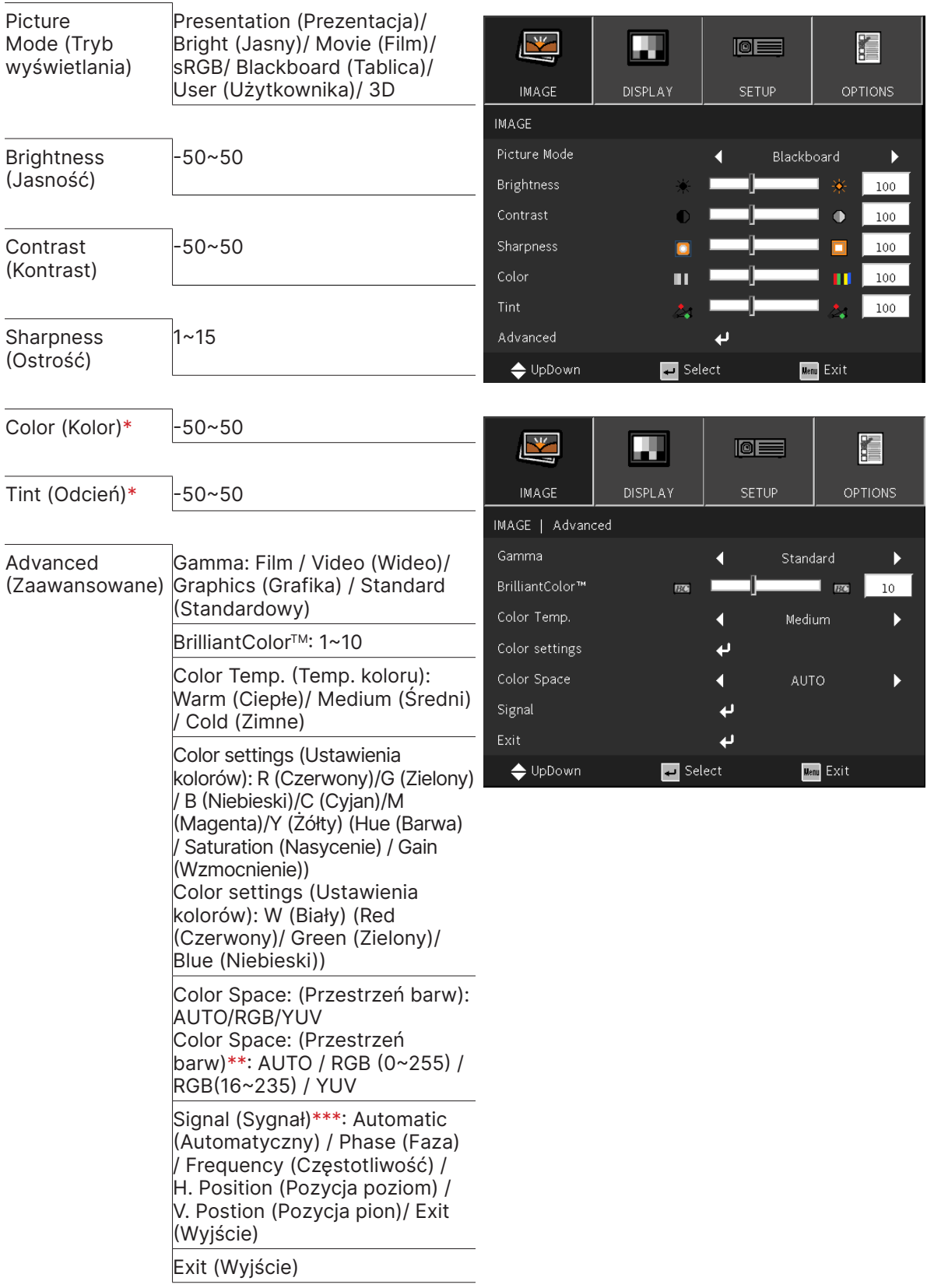

#### Uwaga:

"\*" Obsługa tylko dla źródeł Wideo i YUV.

"\*\*" Obsługa tylko dla źródła HDMI.

"\*\*\*" Obsługa tylko dla analogowych źródeł VGA.

## <span id="page-27-0"></span>Picture Mode (Tryb wyświetlania)

- **●** Użyj ◄/►, aby wybrać preferowany tryb.
- **●** Presentation (Prezentacja): tryb zalecany. Najlepsze efekty wyświetlania podczas prezentacji.
- **●** Bright (Jasny): ten tryb należy wybrać w sytuacjach, gdy wymagany jest obraz o najwyższej jasności.
- **●** Movie (Film): zapewnia równowagę pomiędzy nasyceniem kolorów, kontrastem a jasnością. Zaleca się używać w warunkach słabego oświetlenia.
- **●** sRGB: optymalizuje kolory RGB, aby uzyskać realistyczne obrazy przy zmniejszonym ustawieniu jasności.
- **●** Blackboard (Tablica): ten tryb należy wybrać, aby uzyskać optymalne ustawienia kolorów podczas projekcji na tablicy (zielona).
- **●** User (Użytkownika): pozwala ustawić preferowaną kombinację jasności, kontrastu i kolorów.
- **●** 3D: Zalecane ustawienie, gdy jest włączona funkcja 3D.

## Brightness (Jasność)

• Naciśnij ← i użyj ◀/▶, aby zwiększyć lub zmniejszyć poziom jasności obrazu.

## Contrast (Kontrast)

• Naciśnij ← i użyj ◀/▶, aby dostosować poziom kontrastu obrazu.

## Sharpness (Ostrość)

• Naciśnij ← i użyj ◀/▶, aby dostosować poziom ostrości obrazu.

## Color (Kolor)

• Naciśnij ← i użyj ◀/▶, aby dostosować wielkość nasycenia obrazu.

## Tint (Odcień)

• Naciśnij ← i użyj ◀/►, aby dostosować zrównoważenie koloru czerwonego i zielonego.

## Advanced (Zaawansowane)

- Naciśnij ← i użyj ▼/▲, aby przewinąć podmenu.
- **●** Gamma: Użyj ◄/►, aby wybrać inną chrominancję obrazu. Gdy oświetlenie otoczenia jest tak jasne, że utrudnia projekcję obrazu w zaciemnionym obszarze. , można zmienić wartość gamma w celu regulacji chrominancji. Film: dla kina domowego. Video (Wideo): dla wideo lub źródła TV. Graphics (Grafika): dla źródła obrazu. Standard (Standardowy): dla źródła komputera lub PC.
- **●** BrilliantColorTM: użyj ◄/►, aby dostosować jaskrawe kolory obrazu..
- **●** Color Temperature (Temp. koloru): użyj ◄/►, aby wybrać temperaturę barwową. Ciepłe: biel będzie miała czerwonawy odcień. Normalne: kolory białe pozostaną bez zmian. Zimne: biel będzie miała niebieskawy odcień.

• Color Settings (Ustawienia kolorów): Naciśnij ← i użyj ▼/▲, aby przewinąć podmenu. Kolor: Umożliwia wybór i dostosowanie koloru (Czerwony, Zielony, Niebieski, Cyjan,

Magenta, Żółty). Barwa: użyj ◄/►, aby dostosować wartość odcienia koloru. Nasycenie: użyj ◄/►, aby dostosować wartość nasycenia koloru. Wzmocnienie: użyj ◄/►, aby dostosować wartość wzmocnienia koloru.

Kolor: Umożliwia wybór i dostosowanie koloru (Biały).

Czerwony: użyj ◄/►, aby dostosować wartość koloru czerwonego. Zielony: użyj ◄/►, aby dostosować wartość koloru zielonego. Niebieski: użyj ◄/►, aby dostosować wartość koloru niebieskiego. Te trzy opcje służą do regulacji zakresu wyświetlanych kolorów dla całego obrazu. Jeśli w szarych obszarach występuje minimalne zabarwienie kolorem czerwonym, zielonym lub niebieskim, odpowiednio zmniejsz jego wzmocnienie. Zwiększanie wzmocnienia powoduje zmniejszanie kontrastu.

- **●** Color Space (Przestrzeń barw): Wybierz odpowiedni typ matrycy kolorów spośród AUTO, RGB, RGB (0-255)(\*), RGB(16-235)(\*) lub YUV.
- Signal (Sygnał): Naciśnij ↓ i użyj ▼/▲, aby przewinąć podmenu Automatic (Automatyczny): Użyj ◄/►, aby wybrać wł./wył. w celu zablokowania synchronizacji obrazu Phase (Faza): użyj ◀/▶, aby wyregulować czestotliwość w celu zmniejszenia zniekształceń analogowego obrazu RGB. Frequency (Częstotliwość): użyj ◄/►, aby wyregulować szerokość poziomą analogowego obrazu RGB.

H Position (Pozycja poziom): Użyj ◄/►, aby dostosować pozycję ekranu w poziomie. V Position (Pozycja pion): użyj ◄/►, aby dostosować pozycję ekranu w pionie. Exit (Wyjście): Naciśnij w celu powrotu do poprzedniej strony

**●** Exit (Wyjście): Naciśnij ← w celu powrotu do poprzedniej strony.

<span id="page-29-0"></span>Menu DISPLAY (EKRAN)

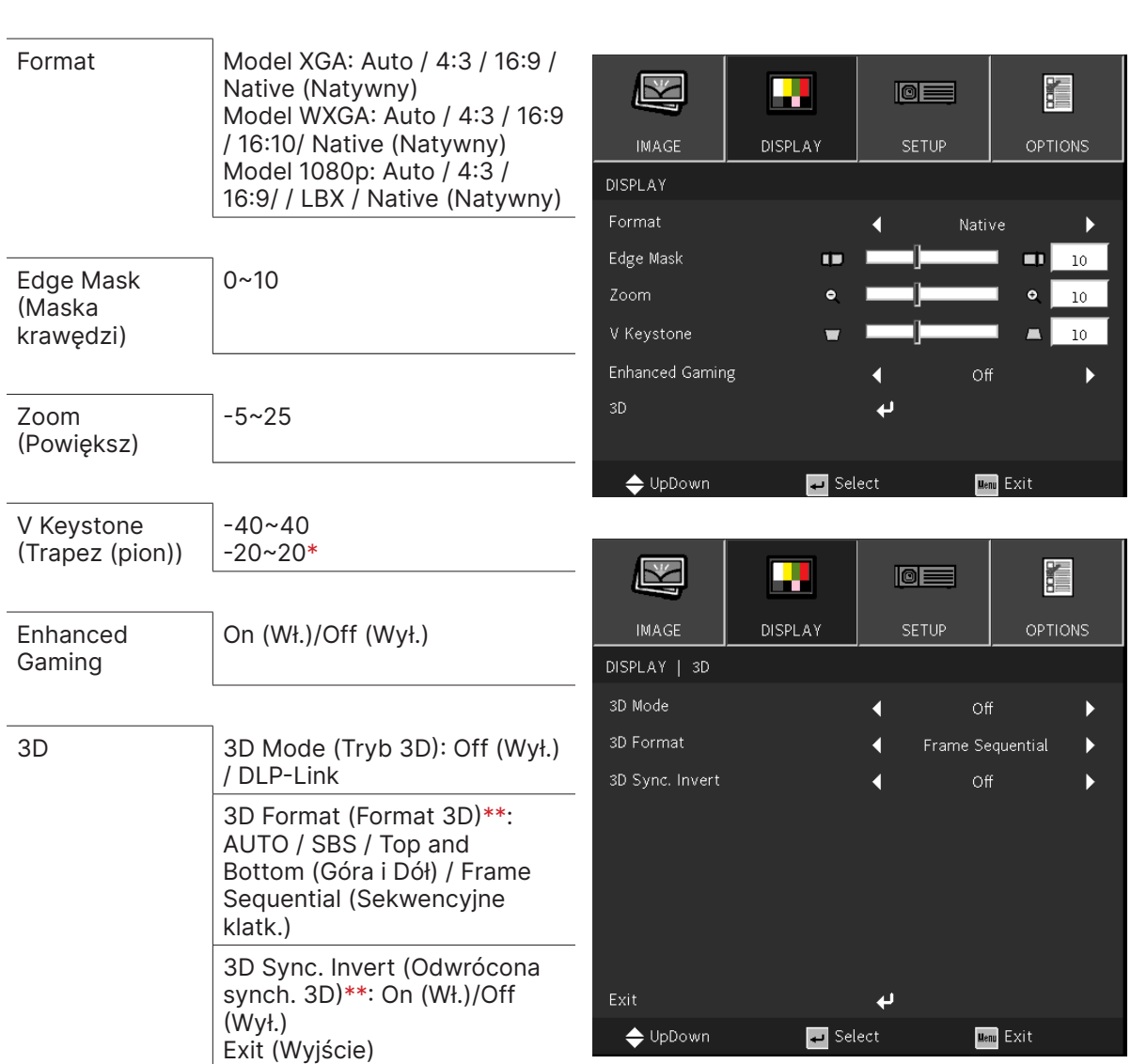

#### Uwaga:

"\*" Dostępne jedynie w modelu DW355ST.

"\*\*" Dostępne jedynie po włączeniu 3D, jedynie z użyciem okularów DLP Link.

### Format

**●** Użyj ◄/► w celu wyboru formatu obrazu (Autom., 4:3, 16:9, 16:10, LBX, Natywny)

### Edge Mask (Maska krawędzi)

**●** Funkcja Maska krawędzi usuwa zakłócenia na obrazie wideo. Maskowanie krawędzi obrazu, aby usunąć zakłócenia kodowania wideo na krawędziach źródeł wideo.

## Zoom (Powiększ)

**●** Użyj ◄/►, aby powiększyć wyświetlany obraz.

## <span id="page-30-0"></span>V Keystone (Trapez (pion))

**●** Użyj ◄/►, aby dostosować wartość i skorygować zniekształcenie obrazu w pionie. Możliwa do regulacji wartość to ±40

#### Enhanced Gaming

- **●** On (Wł.): Zwiększenie opóźnienie wejścia, poprzez wyłączenie funkcji, które zwiększają opóźnienie, takich jak puremotion i korekta geometryczna
- **●** Off (Wył.): Wyłącza tę funkcję

#### 3D

- Naciśnij ← i użyj ▼/▲, aby ustawić źródło 3D, metodę synchronizacji i format 3D.
- **●** Przed przeprowadzeniem konfiguracji 3D, upewnij się, że podłączony jest sygnał z synchronizacją 3D.
- **●** 3D Mode (Tryb 3D): użyj ◄/►, aby włączyć lub wyłączyć funkcje 3D. Wył.: wyłącza funkcję 3D. DLP-Link: włącza wewnętrzną synchronizację 3D.
- **●** 3D Format (Format 3D): użyj ◄/►, aby wybrać typ formatu 3D: Autom., Obok siebie, Góra i dół, Sekwencja klatek.
- **●** 3D Sync Invert (Odwrócona synch. 3D): użyj ◄/►, aby odwrócić sygnał 3D L/P lub P/L. Wł.: włacza odwracanie sygnału.

Wył.: korzysta z otrzymanego sygnału synchronizacji.

● Exit (Wyjście): Naciśnij ← w celu powrotu do poprzedniej strony.

## Ważne:

Następujące osoby powinny zachować szczególną ostrożność podczas oglądania treści 3D:

Dzieci poniżej szóstego roku życia..

Osoby wrażliwe na światło lub ze światłowstrętem, z pogorszonym zdrowiem lub historią chorób sercowonaczyniowych.

Osoby zmęczone lub cierpiące na brak snu..

Osoby pod wpływem narkotyków lub alkoholu..

Oglądanie obrazów 3D zazwyczaj jest bezpieczne. Niektóre osoby mogą jednak odczuwać dyskomfort. Sprawdź wytyczne, poprawione i opublikowane przez 3D League 10 grudnia 2008 r. Zgodnie z nimi osoby oglądające obrazy 3D powinny co trzydzieści minut lub co godzinę robić przerwy trwające 5–15 minut.

## <span id="page-31-0"></span>Menu SETUP (USTAWIENIA)

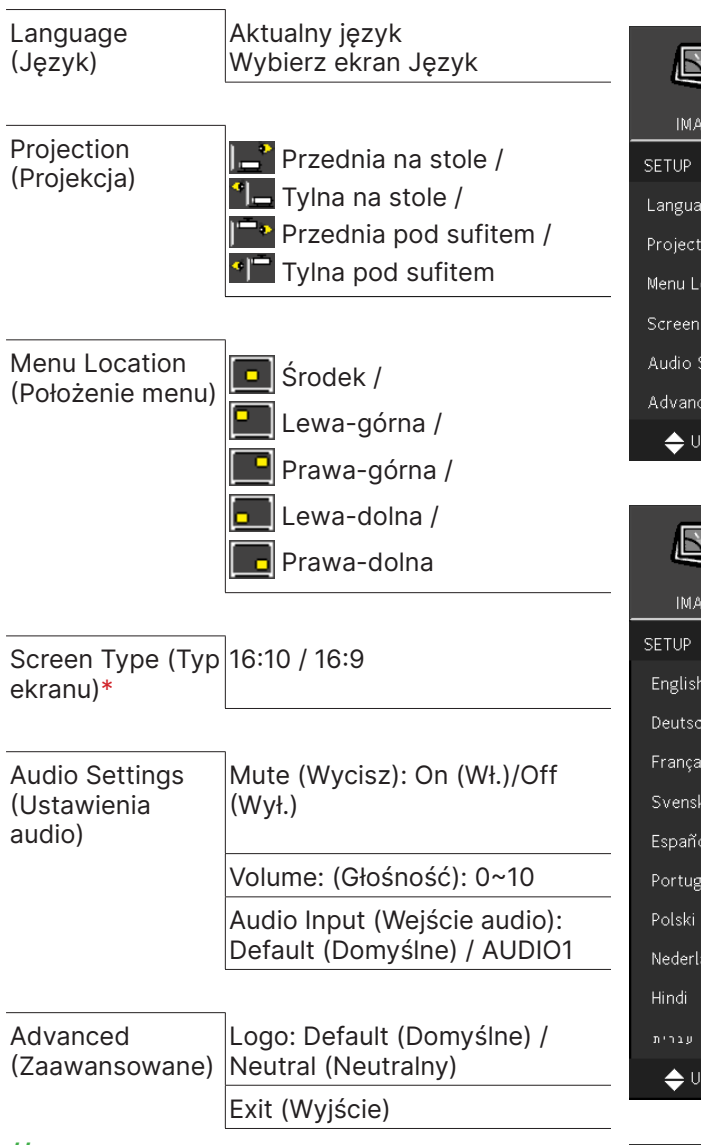

#### Uwaga:

"\*" Obsługiwane tylko w modelach WXGA.

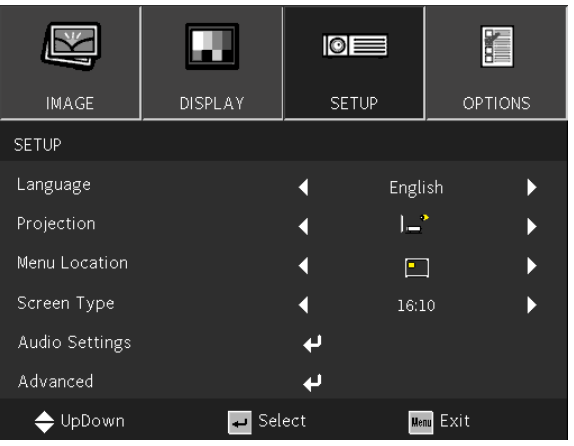

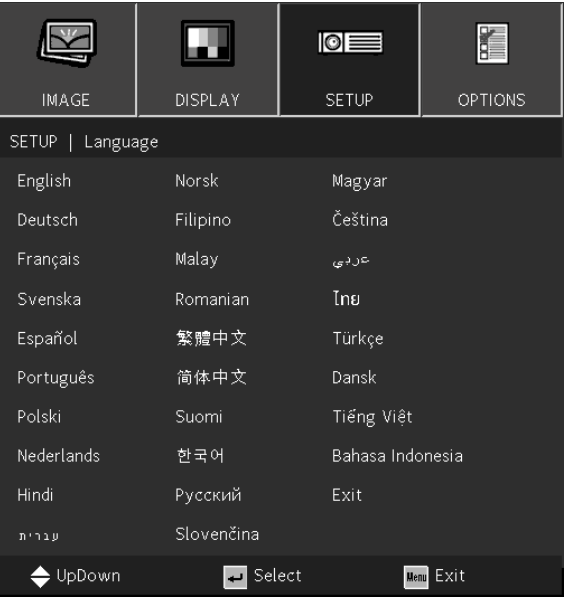

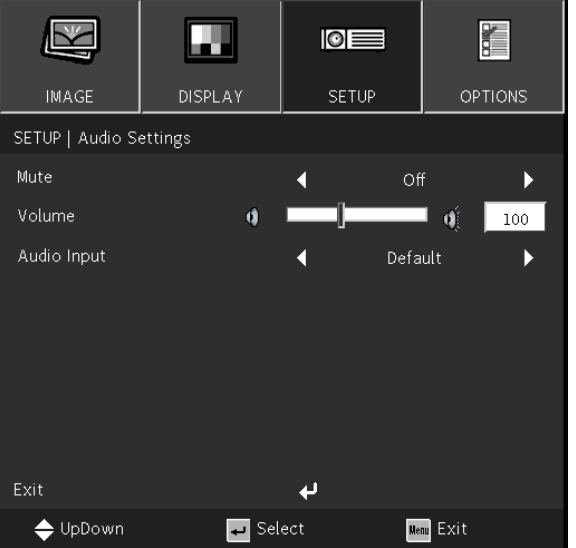

## <span id="page-32-1"></span><span id="page-32-0"></span>Language (Język)

- **●** Naciśnij przycisk MENU. Naciśnij przycisk ◄/►, aby przejść do menu KONFIGURACJA.
- **●** Naciśnij przycisk ▼/▲, aby przewinąć do podmenu Language (Język).
- Naciśnii ←, aby przejść do ekranu ustawień zaawansowanych.
- **●** Naciśnij przyciski ▼/▲/◄/►, aby przewinąć i podświetlić wymagany język.
- **●** Naciśnij przycisk MENU, aby wyjść z zaawansowanych ustawień języka

## Projection (Projekcja)

- **●** Użyj ◄/►, aby wybrać pozycję projekcji
- **• Przednia na stole:** projektor zamontowany na stole rzuca obraz na przednią powierzchnię ekranu.
- <sup>1</sup>□ Tylna na stole: projektor zamontowany na stole rzuca obraz na tylną powierzchnię ekranu.
- **Przednia na suficie:** projektor zamontowany na suficie rzuca obraz na przednią powierzchnię ekranu.
- <sup>■■</sup> Tylna na suficie: projektor zamontowany na suficie rzuca obraz na tylną powierzchnię ekranu.

## Menu Location (Położenie menu)

• Użyj ◀/▶ w celu wyboru pozycji menu (**De** Środek, **Pe Lewa-górna, Pe Prawa-górna**, **Lewa-dolna, Prawa-dolna)** 

## Screen Type (Typ ekranu)

**●** Użyj ◄/►, aby wybrać współczynnik proporcji obrazu (16:9 lub 16:10)

## Audio Settings (Ustawienia audio)

- Naciśnij ← i użyj ▼/▲, aby przewinąć podmenu
- **●** Mute (Wycisz): Użyj ◄/► w celu wł./wył. wyciszenia
- **●** Volume (Głośność): Użyj ◄/►, aby zwiększyć lub zmniejszyć głośność dźwięku projektora
- **●** Audio Input (Wejście audio): Domyślne: Ustaw wejście audio zgodnie z aktualnym źródłem sygnału wejścia. AUDIO1: Wejście audio staje się źródłem dźwięku dla wszystkich wejść wideo.

## Advanced (Zaawansowane)

- Naciśnii ← i użyj ▼/▲, aby przewinać podmenu
- **●** Logo: Użyj tej funkcji, aby ustawić wymagany ekran startowy. Po wprowadzeniu zmian, zaczną one obowiązywać po następnym włączeniu projektora. Domyślne: Domyślny ekran startowy. Neutralne: Logo nie jest wyświetlane na ekranie startowym.

## <span id="page-33-0"></span>Menu OPTIONS (OPCJE)

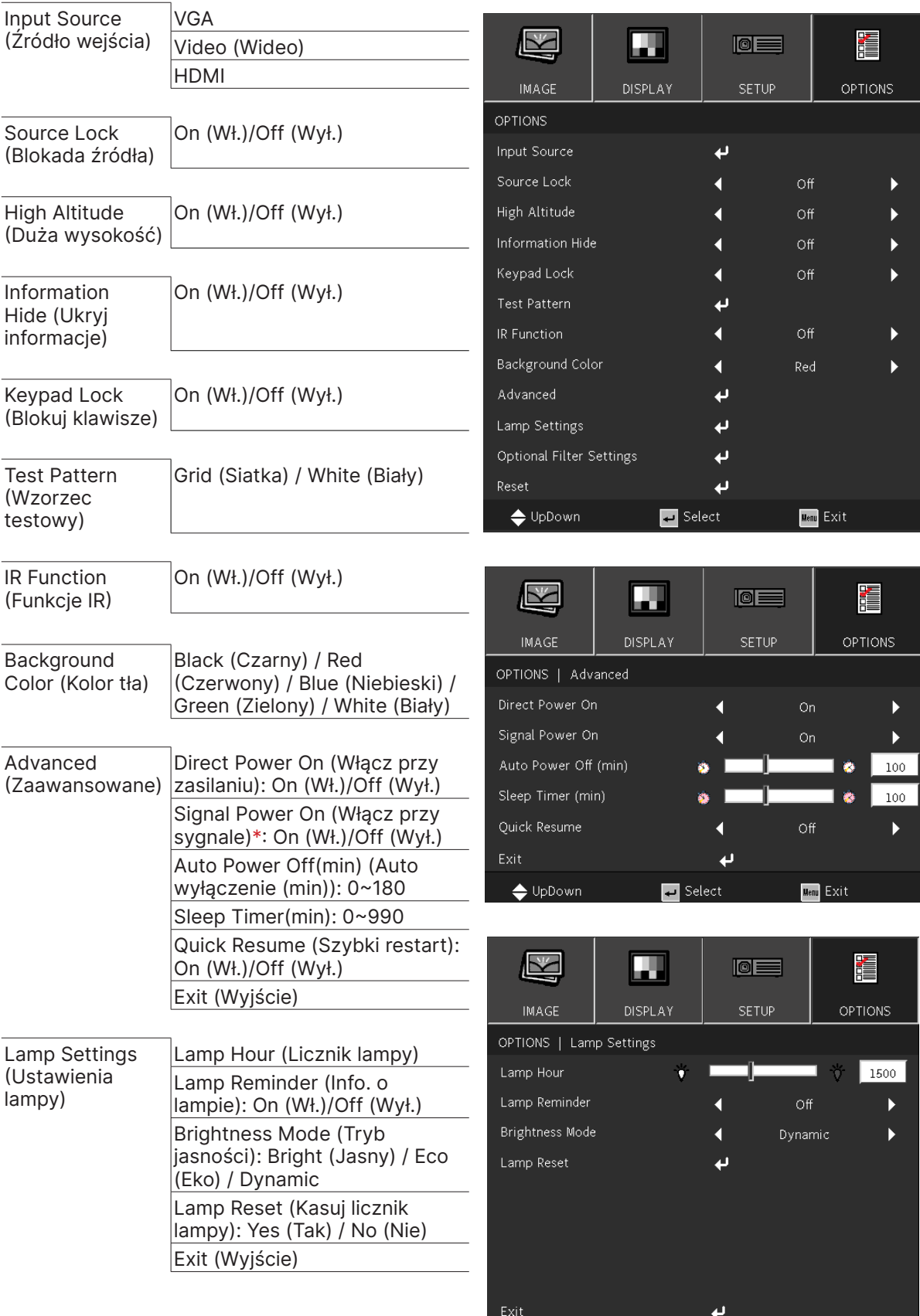

**B** Select  $\Leftrightarrow$  UpDown  $\boxed{\text{Menu}}$   $\boxed{\text{Exit}}$ 

<span id="page-34-0"></span>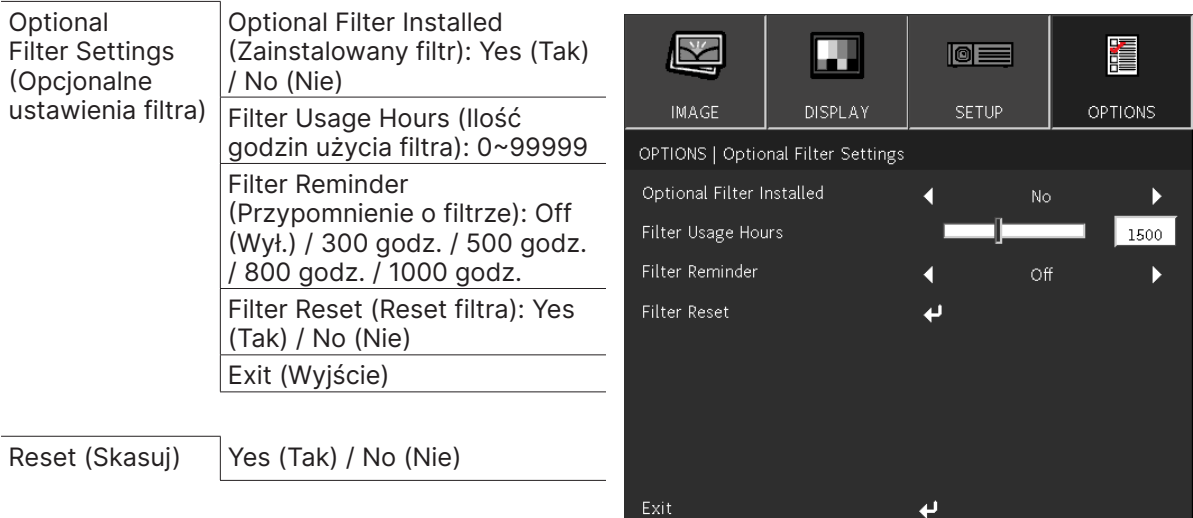

 $\triangle$  UpDown

Select

**Menu** Exit

#### Uwaga:

"\*" Obsługiwane wyłącznie w HDMI.

## Input Source (Źródło wejścia)

- Naciśnij ← i użyj ▼/▲, aby przewinąć podmenu.
- Wybór wymaganych źródeł. Naciśnij ↔, aby sfinalizować wybór.

### Source Lock (Blokada źródła)

- **●** On (Wł.): Projektor wyszuka tylko aktualnie wybrane źródło.
- **●** Off (Wył.): Jeśli bieżący sygnał wejścia zostanie utracony, projektor będzie wyszukiwać inne sygnały.

#### High Altitude (Duża wysokość)

**●** Użyj ◄/►, aby dostosować prędkość wentylatora chłodzącego (Wł., Wył.)

### Information Hide (Ukryj informacje)

**●** Użyj ◄/► celu włączenia (ukrywanie) lub wyłączenia (pokazywanie) komunikatu źródła.

#### Keypad Lock (Blokuj klawisze)

**●** Użyj ◄/►, aby Włączyć/Wyłączyć blokadę klawiatury.

#### Uwaga:

 Aby odblokować klawiaturę, naciśnij " ▼" na 5 sek., po czym zostanie wyświetlony komunikat "Klawiatura odblokowana".

### Test Pattern (Wzorzec testowy)

• Naciśnij ← i użyj ◀/▶ w celu wyboru Biały / Siatka, włączając obraz wzorca.

#### IR Function (Funkcje IR)

- **●** On v(Wł.): Projektorem można sterować za pomocą pilota.
- **●** Off (Wył.): Będzie można używać wyłącznie przycisków panelu sterowania.

#### Background Color (Kolor tła)

**●** Użyj ◄/►, aby wybrać kolor tła ekranu (Czarny, Czerwony, Zielony, Niebieski, Biały)

## <span id="page-35-0"></span>Advanced (Zaawansowane)

- Naciśnij ← i użyj ▼/▲, aby przewinąć podmenu
- **●** Direct Power On (Włącz przy zasilaniu): Użyj ◄/► w celu przełączenia Wł./Wył. Ta funkcja jest domyślnie ustawiona na Wył. Po ustawieniu na Wł., projektor uruchomi się automatycznie następnym razem, gdy zostanie włączone zasilanie prądem zmiennym. Korzystając z tej funkcji i włącznika zasilania, można włączać projektor (zamiast pilota zdalnego sterowania).
- **●** Signal Power on (Włącz przy sygnale): Użyj ◄/►, aby ustawić wartość Wł./Wył. i włączyć bądź wyłączyć automatyczne włączanie po wykryciu sygnału wejścia. Wł.: Projektor włączy się automatycznie po podłączeniu HDMI. Wył.: Projektor włączy się po naciśnięciu przycisku "zasilanie" na pilocie lub klawiaturze
- **●** Auto Power Off (mins) (Auto wyłączenie (min)): użyj ◄/►, aby zwiększyć lub zmniejszyć czas, po którym projektor automatycznie wyłączy się, jeśli nie będzie sygnału.
- **●** Sleep Timer (mins): użyj ◄/►, aby zwiększyć lub zmniejszyć czas, po którym urządzenie automatycznie włączy tryb uśpienia.
- **●** Quick Resume (Szybki restart): Wł.: Jeśli projektor zostanie przypadkowo wyłączony, funkcja ta umożliwia natychmiastowe ponowne włączenie projektora, jeśli zostanie wybrana w ciągu 100 sekund. Wył.: Wentylator rozpocznie chłodzenie systemu natychmiast po wyłączeniu projektora przez użytkownika.
- Exit (Wyjście): Naciśnij ← w celu powrotu do poprzedniej strony.

## Lamp Settings (Ustawienia lampy)

- Naciśnii ← i użyj ▼/▲, aby przewinać podmenu.
- **●** Lamp Hour (Licznik lampy): Wyświetla liczbę godzin pracy bieżącej lampy.
- **●** Lamp Reminder (Info. o lampie): Użyj ◄/► , aby pokazać lub ukryć komunikat ostrzegawczy, gdy wyświetlany jest komunikat o zmianie lampy. Komunikat pojawi się na 30 godzin przed proponowaną wymianą lampy.
- **●** Brightness Mode (Tryb jasności): użyj ◄/►, aby wybrać tryb lampy zapewniający wyższą lub niższą jasność w celu wydłużenia czasu eksploatacji lampy. Jasny: ten tryb należy wybrać w sytuacjach, gdy wymagany jest obraz o najwyższej jasności. Eco: Zmniejsza moc lampy, zmniejszając jasność i wydłużając czas eksploatacji lampy. Dynamiczny: Zwiększa i zmniejsza moc lampy w zależności od źródła wideo. Zużycie energii będzie się wahać od maksymalnego do 30%, wydłużając czas eksploatacji lampy.
- **●** Lamp Reset (Kasuj licznik lampy): Zerowanie licznika godzin pracy lampy. Należy stosować po wymianie lampy.
- Exit (Wyjście): Naciśnij ↓ w celu powrotu do poprzedniej strony.

## Optional Filter Settings (Opcjonalne ustawienia filtra)

- **●** Optional Filter Installed (Zainstalowany filtr): Wybierz "Tak", aby wyświetlić komunikat ostrzegawczy po określonej liczbie godzin. Wybierz "Nie", aby wyłączyć komunikat ostrzegawczy. Domyślnym ustawieniem dla filtra jest "Nie". Po zamontowaniu filtra, należy włączyć projektor, następnie nacisnąć "Menu", przejść do "OPCJE → Ustawienia opcjonalnego filtra → Zainstalowano opcjonalny filtr" i wybrać "Tak". **●** Filter Usage Hours (Ilość godzin użycia filtra): Wyświetlanie godzin działania filtra.
- **●** Filter Reminder (Przypomnienie o filtrze): Wybór liczby godzin do wyświetlenia komunikatu o filtrze. (Domyślne ustawienie fabryczne to 500 godz.)
- **●** Filter Reset (Reset filtra): Resetowanie licznika filtra przeciwpyłowego, po wymianie lub czyszczeniu filtra przeciwpyłowego.
- Exit (Wyjście): Naciśnij ← w celu powrotu do poprzedniej strony.

## Reset (Skasuj)

**●** Użyj ▼/▲, aby przywrócić parametry wyświetlania we wszystkich menu, do domyślnych ustawień fabrycznych.

#### Uwaga:

W zależności od źródła wideo, nie wszystkie elementy w menu OSD są dostępne. Nie można uzyskać dostępu do elementów niedostępnych i są one wyszarzone.

# <span id="page-36-0"></span>4. Rozwiązywanie problemów

## Powszechnie spotykane problemy i rozwiązania

Te instrukcje udostępniają wskazówki rozwiązywania problemów, które mogą się pojawić podczas używania projektora. Jeśli problem pozostaje nierozwiązany, należy zwrócić się o pomoc do sprzedawcy.

Często po długotrwałej diagnostyce okazuje się, że problem jest związany z czymś prostym, na przykład z utratą połączenia.

Przed kontynuowaniem rozwiązań dotyczących problemu należy sprawdzić następujące elementy.

- **●** Użyj innego urządzenia elektrycznego do sprawdzenia sprawności gniazdka elektrycznego.
- **●** Sprawdź, czy projektor jest włączony.
- **●** Sprawdź, czy wszystkie połączenia są pewnie zamocowane.
- **●** Sprawdź, czy jest włączone podłączone urządzenie.
- **●** Sprawdź, czy podłączony komputer nie znajduje się w trybie oczekiwania.
- **●** Upewnij się, że podłączony notebook jest konfigurowany na wyświetlacz zewnętrzny.

(Zwykle odbywa się to przez naciśnięcie kombinacji Fn-przycisk na klawiaturze komputera).

## Wskazówki dotyczące rozwiązywania problemów

W każdej z części dotyczących specyficznego problemu należy wykonać czynności w zalecanej kolejności. Może to pomóc w szybszym rozwiązaniu problemu.

Spróbuj zidentyfikować problem i uniknąć wymiany sprawnych części.

Na przykład, jeśli wymienione zostały baterie i problem utrzymuje się należy włożyć z powrotem oryginalne baterie i przejść do następnej czynności.

Należy zapisać wykonywane czynności diagnostyczne: Informacje te mogą być użyteczne podczas kontaktów z konsultantami pomocy technicznej lub z serwisantami.

Ostrzeżenie: Użytkownicy nie mogą wymieniać żarówki lampy. Należy udać się do punktu serwisowego lub zwrócić się o pomoc do specjalisty.

## <span id="page-37-0"></span>Komunikaty wskaźnika LED

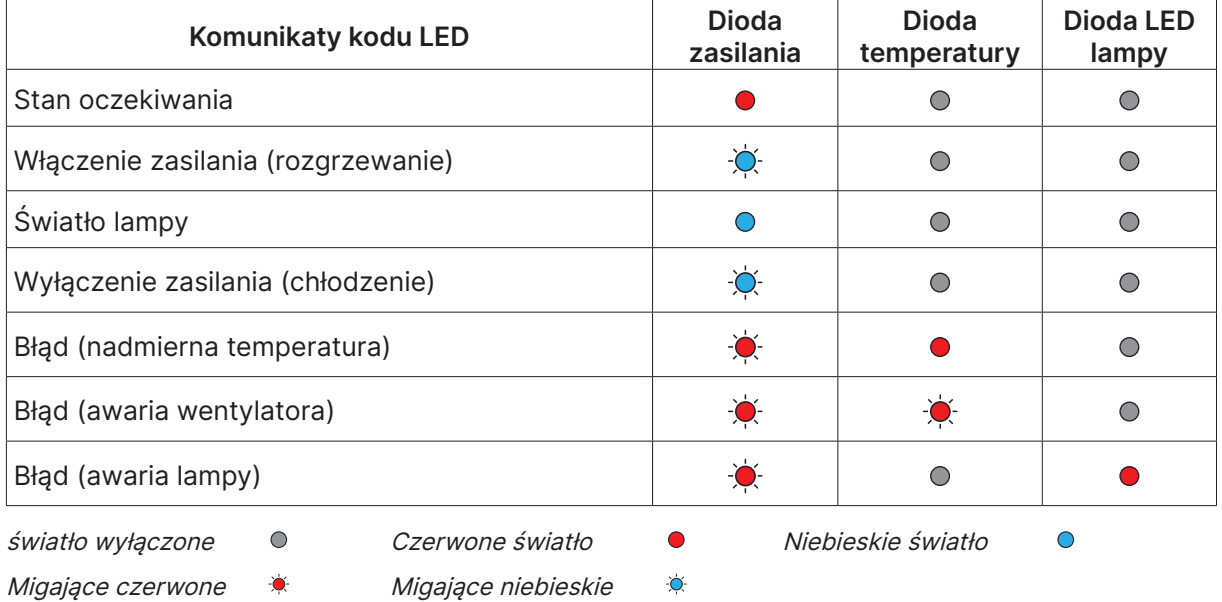

#### Uwaga:

W przypadku błędu należy odłączyć przewód zasilający prądu zmiennego i przed ponownych uruchomieniem projektora zaczekać jedną (1) minutę. Jeśli nadal migają dioda LED zasilania lub dioda LED źródła światła lub świeci dioda LED nadmiernej temperatury, należy się skontaktować z serwisem.

## Pytania i odpowiedzi dotyczące problemów z obrazem

- P. Brak obrazu na ekranie
- **●** Sprawdź ustawienia komputera notebook lub desktop PC.
- **●** Wyłącz wszystkie urządzenia i włącz ponownie zasilanie w prawidłowej kolejności.

#### P. Zamazany obraz

- **●** Wyreguluj Ostrość na projektorze.
- **●** Upewnij się, że odległość od projektora do ekranu znajduje się w określonym zakresie.
- **●** Należy sprawdzić, czy obiektyw obiektywu jest czysty.

#### P. Odwrócony obraz

**●** Sprawdź ustawienie Projekcja w menu OSD KONFIGURACJA .

#### P. Na obrazie widoczne są smugi

- **●** Ustaw na domyślne ustawienie Faza w menu OSD OBRAZ > Sygnał.
- **●** Aby sprawdzić, czy problem nie jest spowodowany przez podłączoną kartę graficzną komputera należy wykonać połączenie z innym komputerem.

#### P. Obraz jest płaski, bez kontrastu

- **●** Dostosuj ustawienie Kontrast w menu OSD OBRAZ.
- P. Kolory obrazu projekcji nie pasują do obrazu źródłowego.
- **●** Wyreguluj ustawienia Temperatura barwowa i Gamma w menu OSD OBRAZ > Zaawansowane.

## <span id="page-38-0"></span>Problemy ze źródłem światła

- P. Brak światła z projektora
- **●** Sprawdź, czy jest pewnie podłączony kabel zasilający.
- **●** Upewnij się, że prawidłowo działa źródło zasilania, poprzez sprawdzenie innego urządzenia elektrycznego.
- **●** Uruchom ponownie projektor w prawidłowej kolejności i sprawdź, czy świeci dioda LED zasilania.

## Problemy z pilotem zdalnego sterowania

#### P. Projektor nie reaguje na naciskanie przycisków pilota

- **●** Skieruj pilota zdalnego sterowania w kierunku czujnika pilota na projektorze.
- **●** Upewnij się, że nie jest zasłonięta droga pomiędzy pilotem a sensorem.
- **●** Wyłącz wszelkie światła jarzeniowe w pokoju.
- **●** Sprawdź kierunek biegunów baterii.
- **●** Wymień baterie.
- **●** Wyłącz inne pobliskie urządzenia reagujące na podczerwień.
- **●** Oddaj pilota do serwisu.

## Problemy związane z audio

#### P. Brak dźwięku

- **●** Wyreguluj głośność na pilocie zdalnego sterowania.
- **●** Wyreguluj głośność źródła audio.
- **●** Sprawdź połączenie kablowe audio.
- **●** Sprawdź wyjście źródła audio z innymi głośnikami.
- **●** Przekaż projektor do serwisu.
- P. Zniekształcony dźwięk
- **●** Sprawdź połączenie kablowe audio.
- **●** Sprawdź wyjście źródła audio z innymi głośnikami.
- **●** Przekaż projektor do serwisu.

### Przekazywanie projektora do serwisu

Jeśli problemu nie udaje się rozwiązać samodzielnie, należy oddać projektor do serwisu. Projektor powinien być zapakowany w oryginalny karton. Dołączyć należy opis problemu i listę samodzielnie podjętych działań. Informacje te mogą być użyteczne dla serwisantów. Projektor przeznaczony do serwisowania można oddać w miejscu zakupu.

## <span id="page-39-0"></span>Pytania i odpowiedzi dotyczące HDMI

### P. Jaka jest różnica pomiędzy "standardowym" kablem HDMI, a kablem HDMI "wysokiej szybkości"?

Ostatnio, organizacja HDMI Licensing, LLC ogłosiła, że kable które mogą być sprawdzane jako kabel standardowe lub kable wysokiej szybkości.

Standardowe kable HDMI (lub kable kategorii 1) umożliwiają transmisję z szybkością 75Mhz lub do 2,25Gb/s, co odpowiada sygnałowi 720p/1080i.

Kable HDMI wysokiej szybkości (lub kable kategorii 2) umożliwiają transmisję z szybkością 340Mhz lub do 10,2Gb/s, co jest najwyższą aktualnie dostępną szybkością przesyłania przez kabel HDMI i umożliwia pomyślną obsługę sygnałów 1080p, włącznie z sygnałami o zwiększonej głębi kolorów i/lub podwyższonymi częstotliwościami odświeżania ze źródła. Wysokiej szybkości kable mogą także obsługiwać wyższej rozdzielczości wyświetlacze, takie jak monitory kinowe WQXGA (rozdzielczość 2560 × 1600).

### P. Jak używać kable HDMI o długości przekraczającej 10 metrów?

Dostępnych jest wiele adapterów HDMI działających z rozwiązaniami HDMI, które przedłużają efektywną długość kabla od typowego zakresu 10 metrów do dużo większych długości. Produkujące je firmy tworzą różne rozwiązania, takie jak kable aktywne (wbudowana do kabli aktywna elektronika, wzmacniająca i przedłużająca sygnał kablowy), repeatery, wzmacniacze oraz rozwiązania CAT5/6 i światłowodowe.

### P. Jak można stwierdzić, czy kabel HDMI jest certyfikowany?

Wszystkie produkty HDMI muszą posiadać certyfikat producenta, jako część specyfikacji testowej zgodności z HDMI. Jednakże, dostępne są przykłady, gdzie kable mają logo HDMI, ale nie zostały one odpowiednio sprawdzone. HDMI Licensing, LLC aktywnie śledzi te przypadki, aby zapewnić prawidłowe używanie znaku towarowego HDMI na rynku. Zalecamy, aby klienci kupowali kable z renomowanego źródła i od wiarygodnej firmy.

# <span id="page-40-0"></span>5. Specyfikacje

Wymiary projekcji

DX330 / DW350 / DH380 / DX331 / DW351 / DH381 / DH382

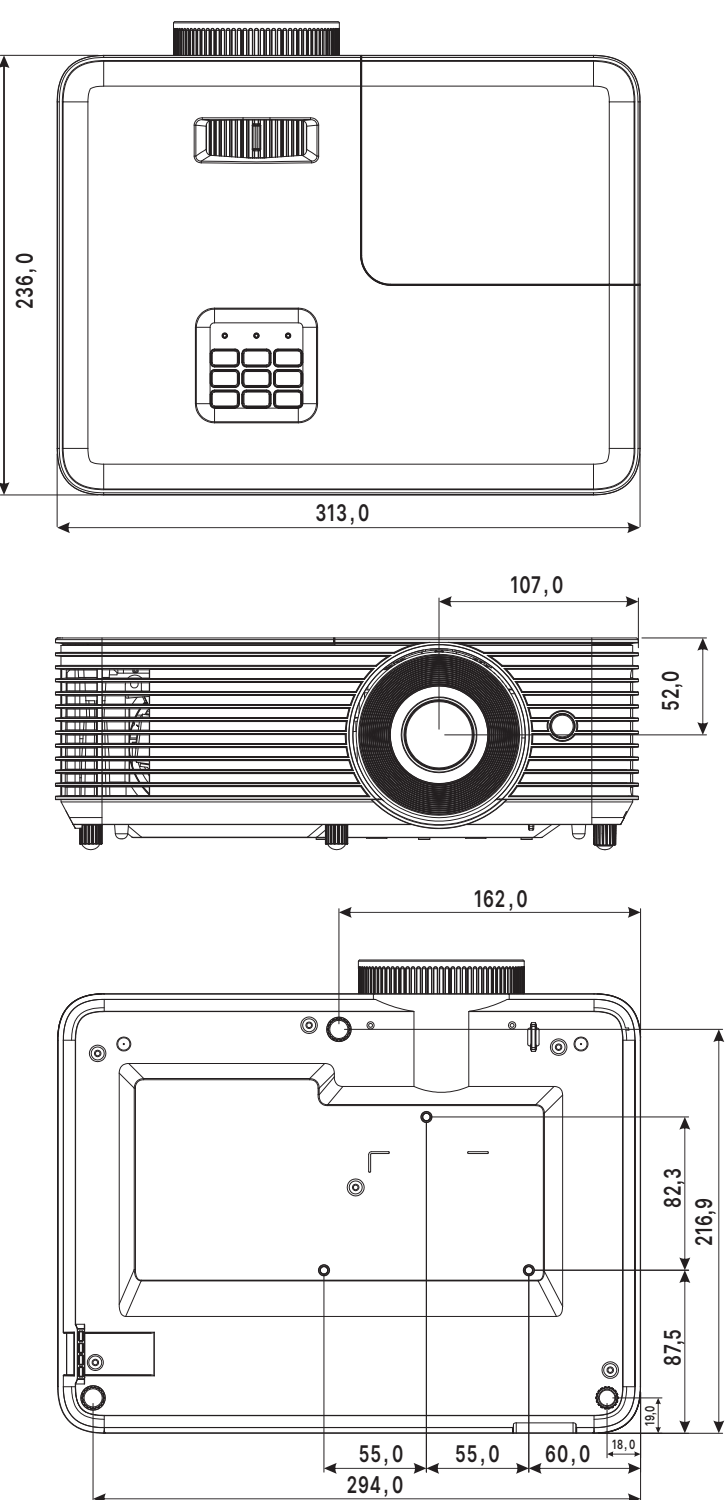

## DX335ST / DW355ST / DH385ST

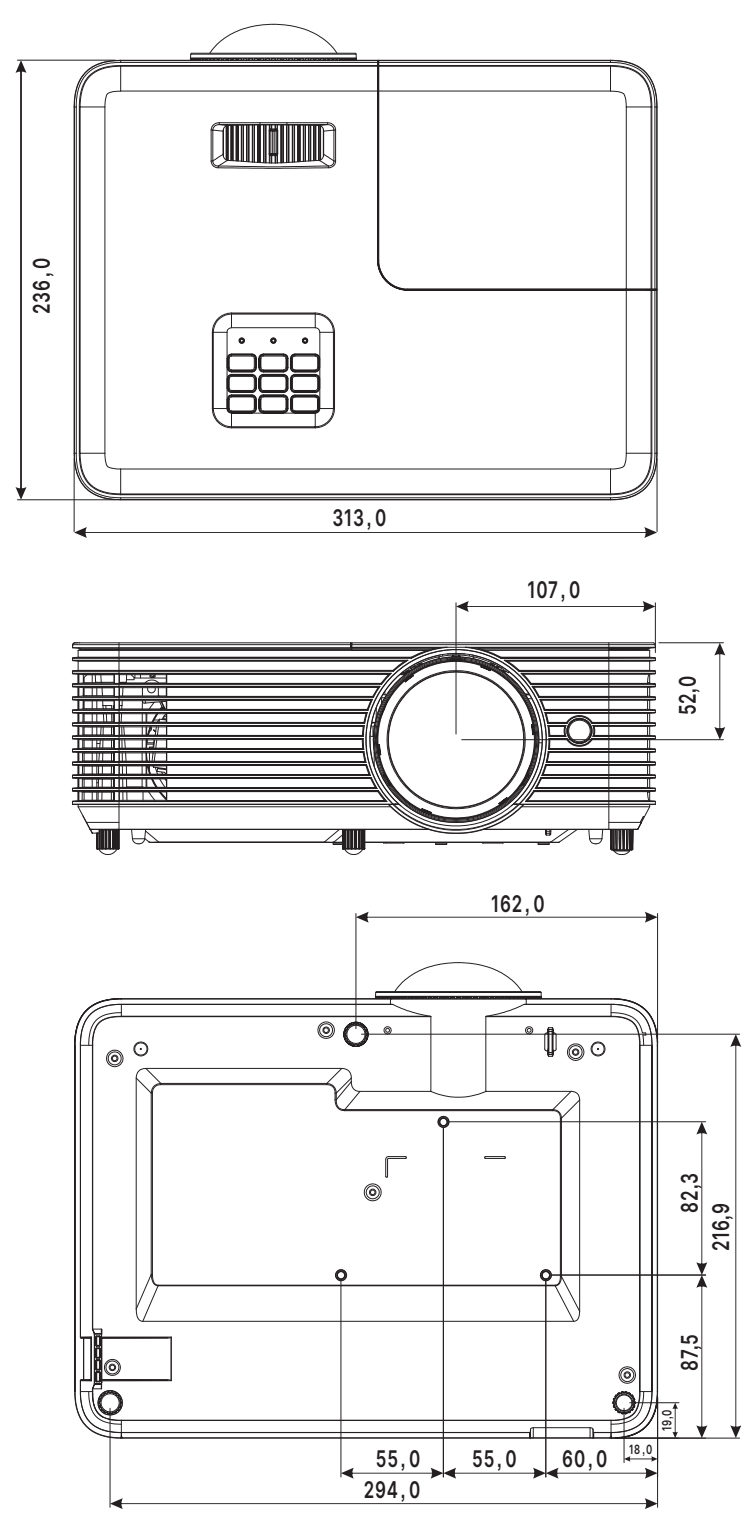

## <span id="page-42-0"></span>Arkusz danych projektora

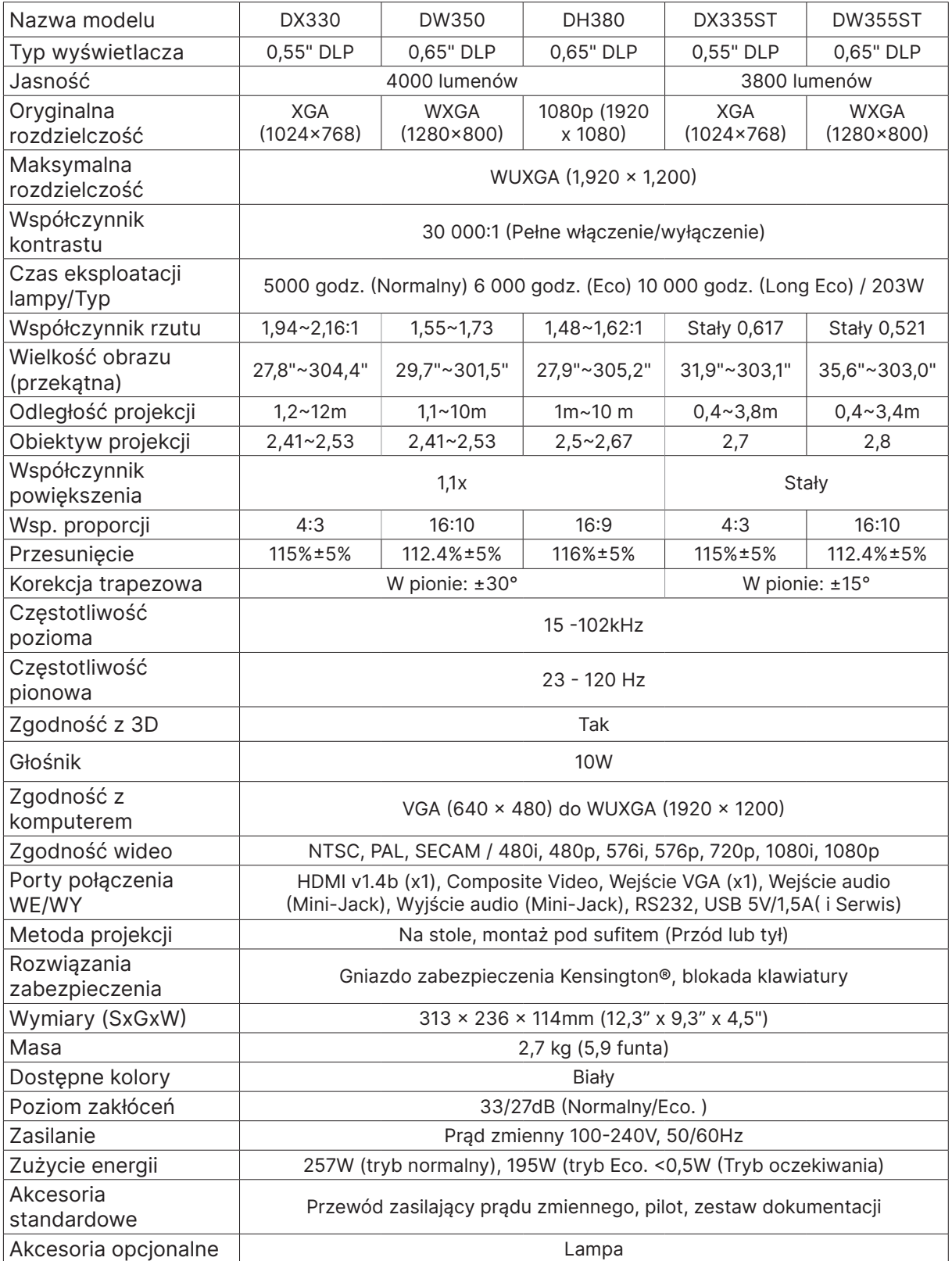

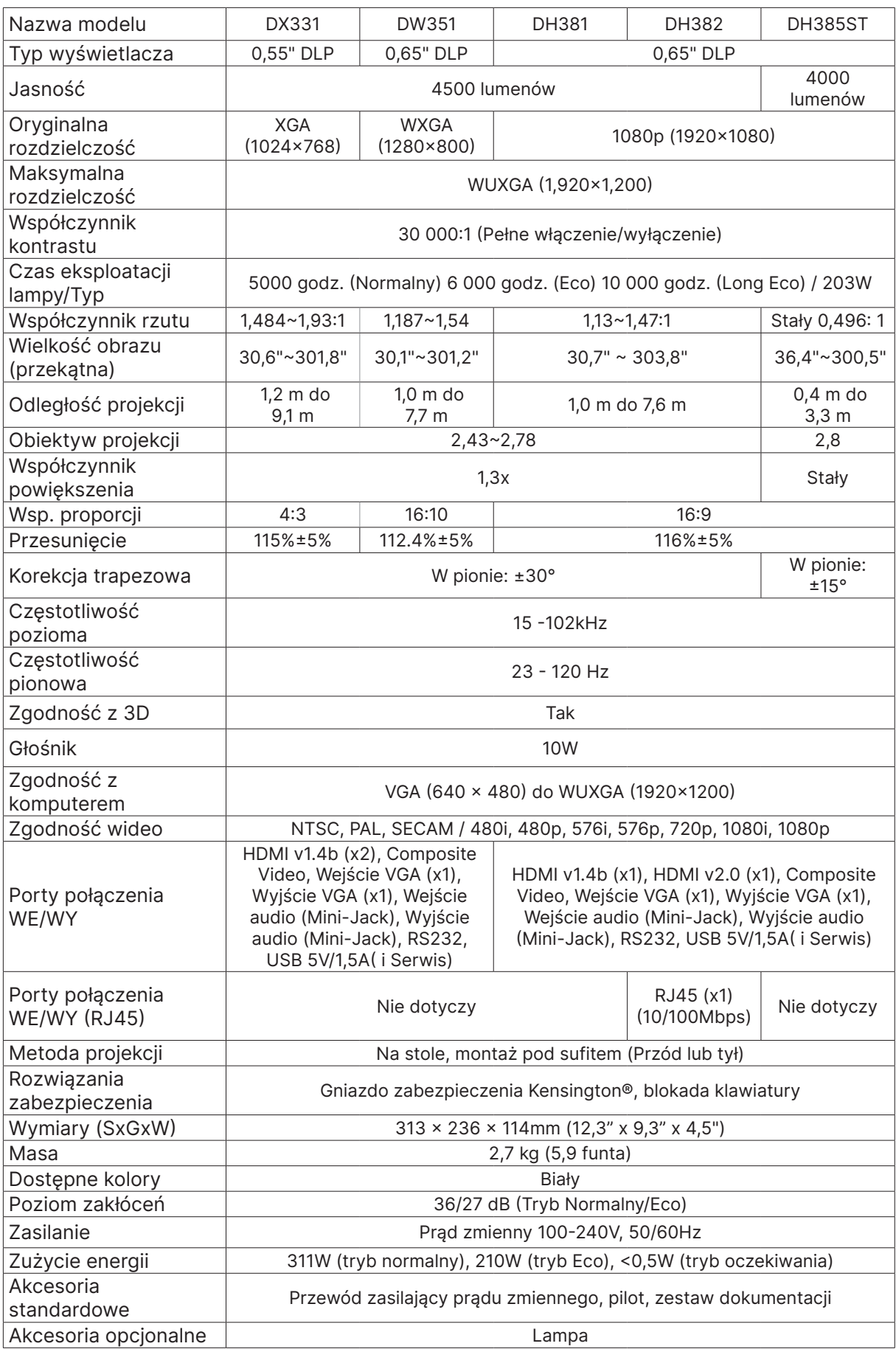

## <span id="page-44-0"></span>Tabela czasu projektora

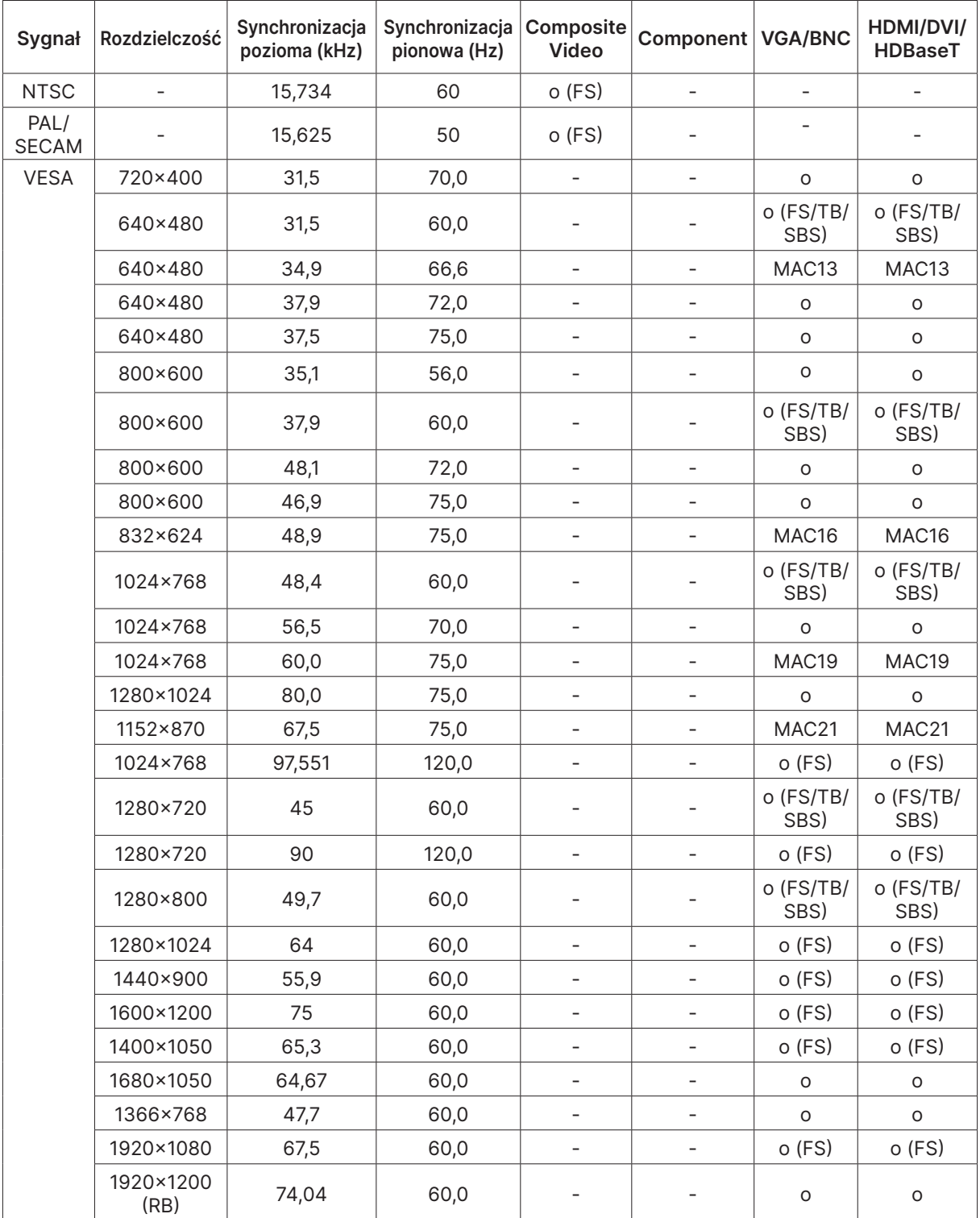

○ : Obsługiwana częstotliwość

- : Nieobsługiwana częstotliwość

FS → Sekwencja pól

TB ⇒ Góra/Dół

SBS ⇒ Obok siebie

 $FP \Rightarrow$  Pakowanie ramek

# <span id="page-45-1"></span><span id="page-45-0"></span>6. Zgodność z przepisami

## Ostrzeżenie FCC

To urządzenie zostało poddane testom, które stwierdziły zgodność z ograniczeniami dla urządzeń cyfrowych klasy B, zgodnie z częścią 15 przepisów FCC. Ograniczenia te ustalono w celu właściwego zabezpieczenia przed szkodliwymi zakłóceniami z podczas komercyjnego używania urządzenia.

Urządzenie wytwarza, wykorzystuje i może wysyłać fale radiowe i jeżeli będzie zainstalowane lub eksploatowane niezgodnie z instrukcją, może powodować szkodliwe zakłócenia łączności radiowej. Używanie tego urządzenia w zamieszkałym obszarze może spowodować szkodliwe zakłócenia, a w takim przypadku będzie się wymagać od użytkownika usunięcia zakłóceń na jego/jej własny koszt.

Zmiany lub modyfikacje wykonane bez wyraźnego pozwolenia stron odpowiedzialnych za zgodność, mogą spowodować pozbawienie użytkownika prawa do używania urządzenia.

## Kanada

To urządzenie cyfrowe klasy B jest zgodne z kanadyjską normą ICES-003.

## Certyfikaty bezpieczeństwa

FCC-B, cTUVus, CCC, CECP, CEL, CE, KC, CB, RoHS, ICES-003 (Kanada), BSMI, TGM, PSB, BIS

## Usuwanie i recykling

Ten produkt może zawierać inne zużyte elementy elektroniczne, które mogą być niebezpieczne, jeśli nie zostaną prawidłowo zutylizowane. Recykling lub utylizację należy wykonać zgodnie z prawem lokalnym, stanowym lub federalnym. Dalsze informacje można uzyskać w Electronic Industries Alliance, pod adresem www.eiae.org.

# <span id="page-46-0"></span>7. Komunikacja RS-232

## Ustawienia parametru komunikacji

Do wprowadzania poleceń w celu sterowania projektorem lub uzyskiwania jego danych działania przez oprogramowanie klienta systemu Windows, można wykorzystać polecenie sterowania połączeniem szeregowym

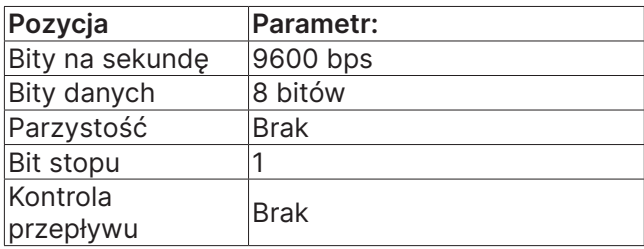

#### Uwaga:

Limit czasu terminala UART wynosi 0,5 sekundy. Obie opcje są dostępne dla wielkich i małych liter

## Polecenia działania

### Składnia polecenia działania

Polecenie działania jest poprzedzone prefiksem "op", po którym są podawane polecenia sterowania i ustawienia oddzielone spacją [SP] i zakończone parą znaków powrotu karetki "CR" i "ASCII hex 0D". Składnia poleceń sterowania przez złącze szeregowe:

op[SP]<polecenie działania>[SP]<Wartość ustawienia>[CR]

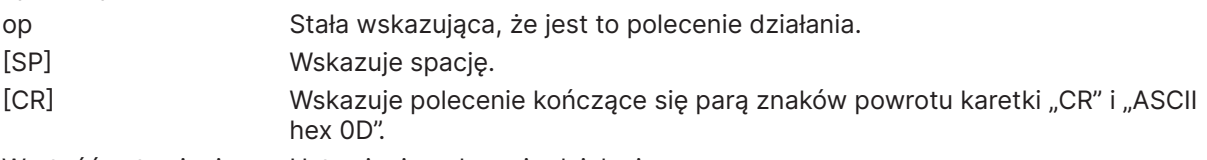

Wartość ustawienia Ustawienia polecenia działania

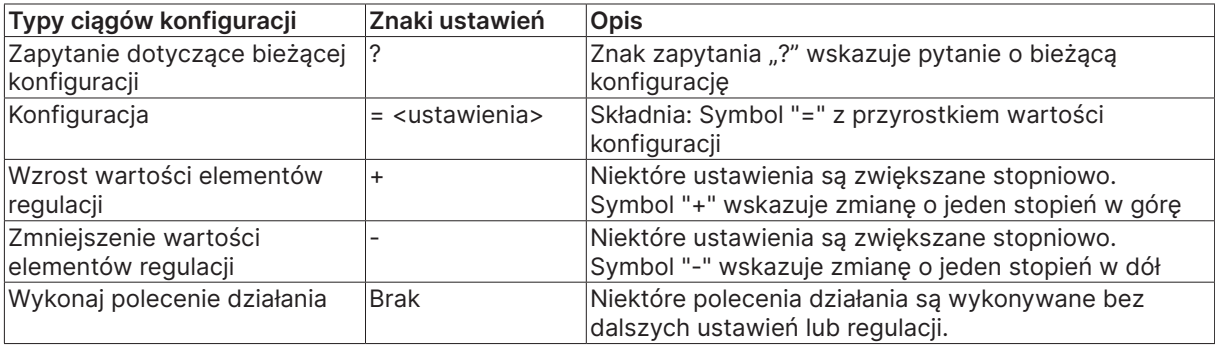

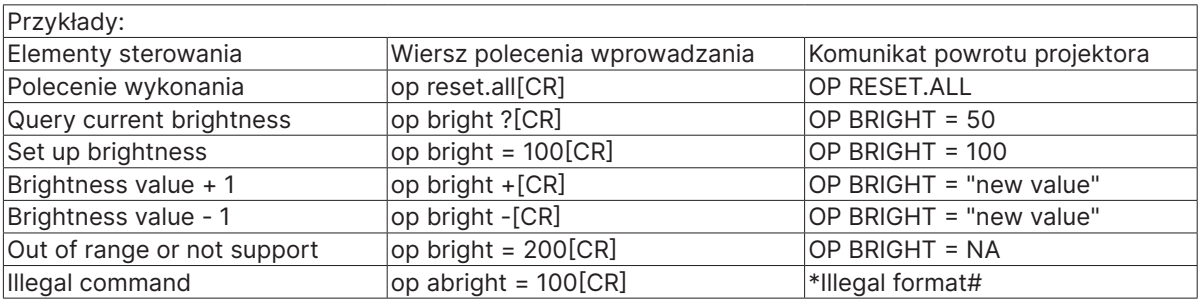

Uwaga:

Podczas wysyłania wielu poleceń, przed wysłaniem następnego polecenia należy się upewnić, że odebrany został komunikat zwrotny ostatniego polecenia.

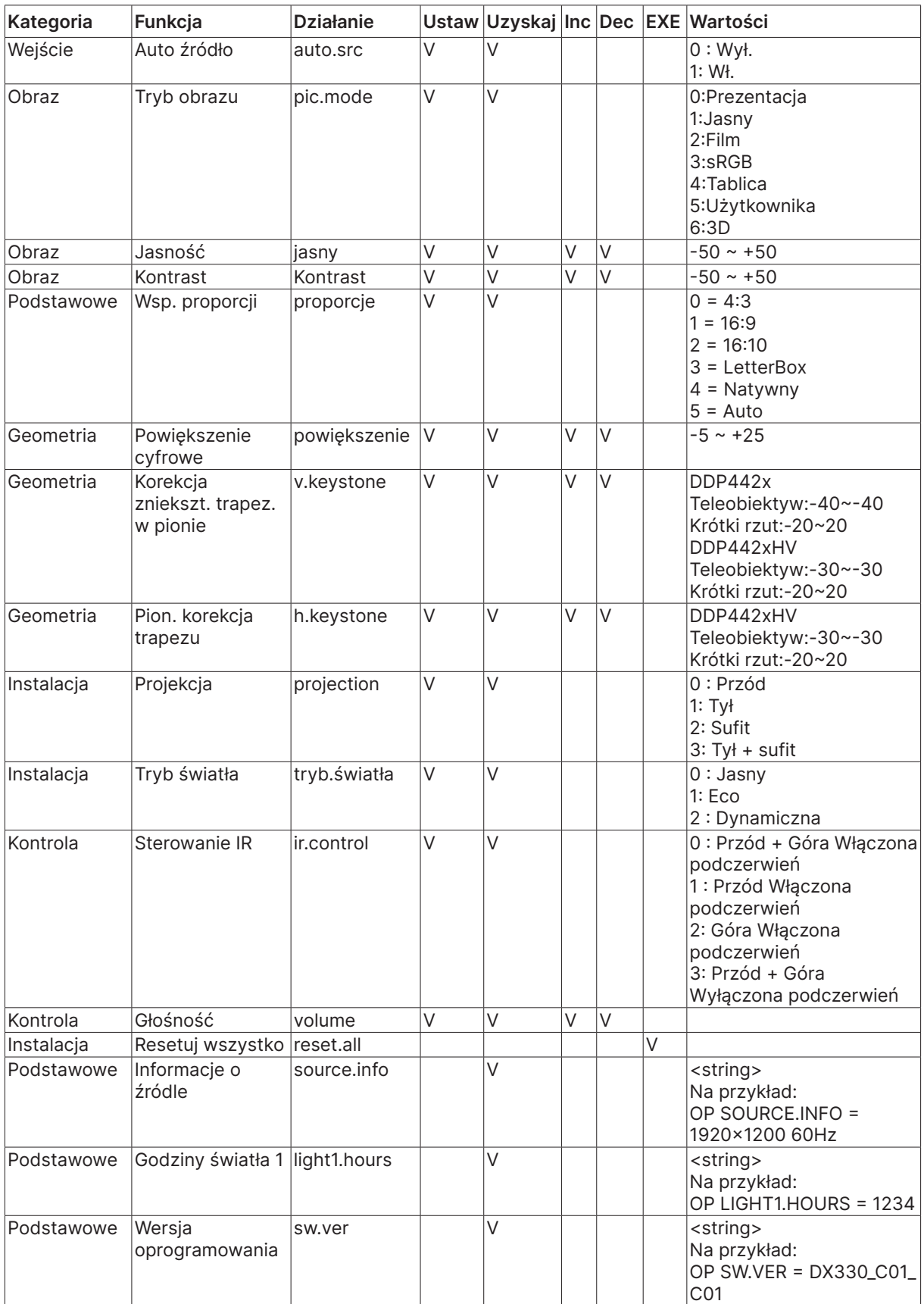

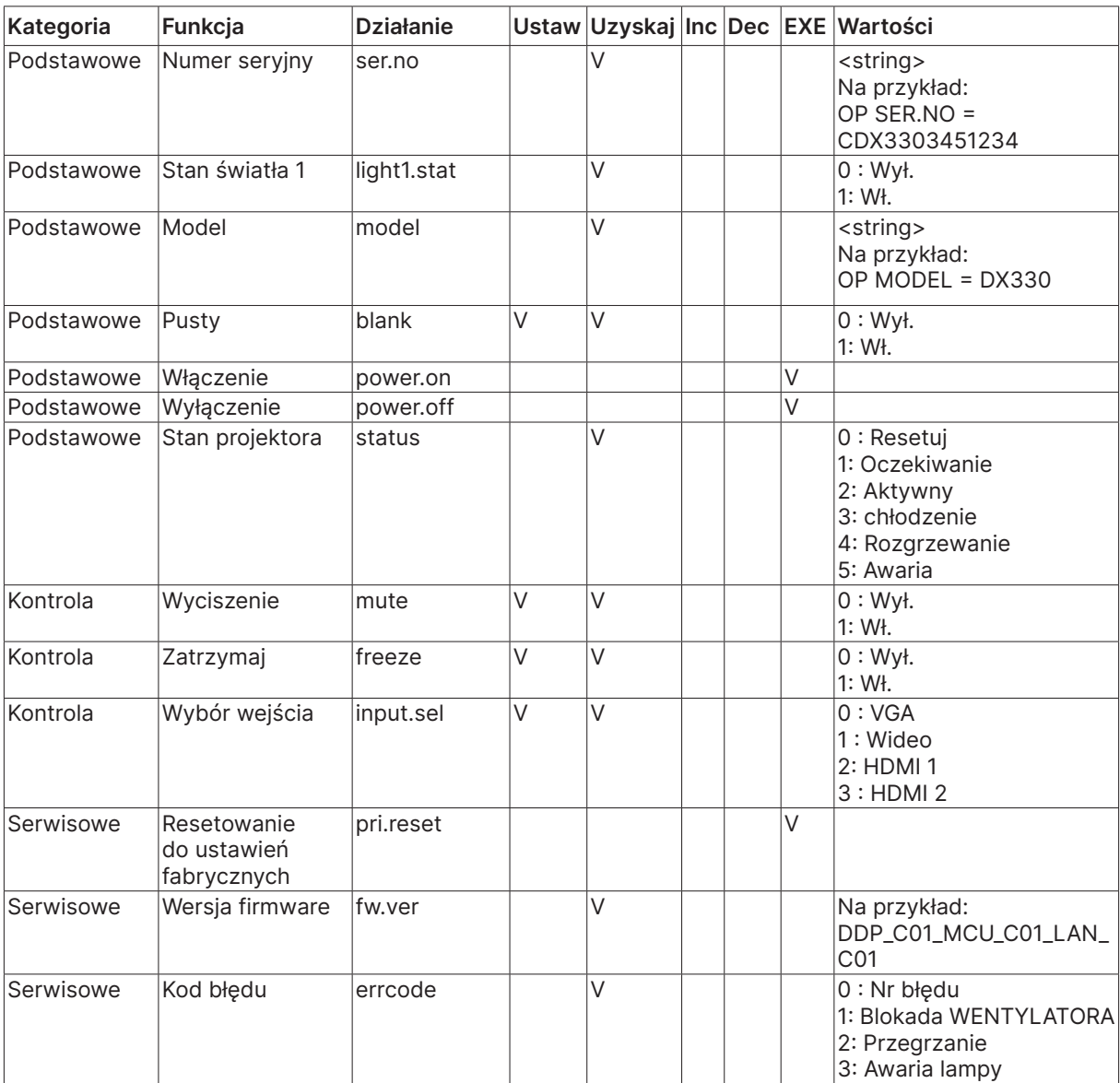

## <span id="page-49-0"></span>8. Serwisowe

### Europe, Middle East and Africa

Vivitek Service & Support Zandsteen 15 2132 MZ Hoofddorp The Netherlands Tel: Monday - Friday 09:00 - 18:00 English (UK): 0333 0031993 Germany: 0231 7266 9190 France: 018 514 8582 Russian: +7 (495) 276-22-11 International: +31 (0) 20 721 9318 Emai: support@vivitek.eu URL: http://www.vivitek.eu/support/tech-support

#### North America

Vivitek Service Center 15700 Don Julian Road, Suite B City of Industry, CA. 91745 U.S.A Tel: 855-885-2378 (Toll-Free) Email: T.services1@vivitekcorp.com URL: www.vivitekusa.com

#### Asia and Taiwan

Vivitek Service Center 7F, No.186, Ruey Kuang Road, Neihu District Taipei, Taiwan 11491 Tel: 886-2-8797-2088, ext. 6899 (Direct) Tel: 0800-042-100 (Toll-Free) Email: kenny.chang@vivitek.com.tw URL: www.vivitek.com.tw

#### **中国**/China

Vivitek客服中心 上海市闵行区申长路618号绿谷广场A座7楼 邮政编码: 201106 400客服热线: 400 888 3526 公司电话: 021-58360088 客服邮箱: service@vivitek.com.cn 官方网站: www.vivitek.com.cn

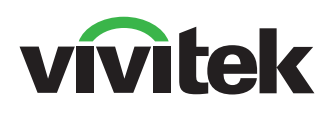

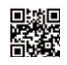

Visit www.vivitekcorp.com for more product info Copyright (c) 2024 Delta Electronics, Inc. All Rights Reserved

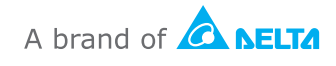